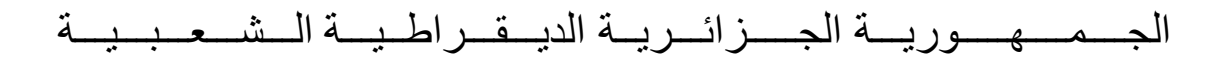

#### **REPUBLIQUE ALGERIENNE DEMOCRATIQUE ET POPULAIRE**

وزارة التـــــــــــــــــعـليــم العـــــالي و البــــــــــــــــحث العـــــــــــلــــــمـــي

**Ministère de l'Enseignement Supérieur et de la Recherche Scientifique** جــــــــــــــامعة أبي بــكــــــر بــــلــــقـــايـد -تـــــــلمســــــــان-

Université Aboubakr Belkaïd–Tlemcen –

#### Faculté de TECHNOLOGIE

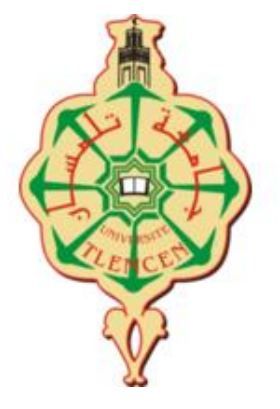

#### **MEMOIRE**

Présenté pour l'obtention du **diplôme** de **MASTER** 

**En**: Télécommunications

**Spécialité**: Réseaux et Télécommunications

 **Par** : FETTAH Rihab & BENBACHIR Fatna

 **Sujet**

#### **\* Station météo avec transmission RF**

Soutenu le **24/09/2020** , devant le jury composé de :

**Mr BENADDA Belkacem** Professeur Président de Jury **Mr MERZOUGUI Rachid** Professeur Examinateur **Mr BORSALI Ahmed Riad** Professeur Encadrant

### Remerciement

Nous remercions tout d'abord ALLAH qui nous a donné l'aide, le courage, le pouvoir et la patience pour finaliser ce travail.

On adresse nos remercîments à notre encadrent Mr. BORSALI RIAD pour sa disponibilité, ses conseils et pour ses remarques objectives, tout au long de l'achèvement du projet.

Nous tenons aussi à exprimer nos gratitudes et nos remerciements aux membres du jury qui nous feront l'honneur d'examiner notre travail.

Enfin, nous adressons nos plus sincères remerciements à nos parents et toute la famille qui nous ont accompagné, aidé, soutenu et encouragé tout au long de la réalisation de ce mémoire. Qu'ils trouvent ici l'expression de notre profonde reconnaissance et notre profond respect.

Merci à vous tous

### Dédicaces

Je dédie ce mémoire :

#### A mes très chers parents

Aucun mot, aucune dédicace ne pourrait exprimer mon respect, ma considération, et mon amour pour les sacrifices qu'ils ont consentis pour mon instruction et mon bien-être.

Puisse Dieu leur accorder santé, bonheur, prospérité et longue vie afin que je puisse un jour combler de joie leurs vieux jours.

#### A tous mes chers et adorables frère et sœurs

Amine, Amel, Abir, Neda

#### A toute ma famille, À mon binôme, mon amie et ma vraie sœur

#### BENBACHIR Fatna

A tous ceux qui ont contribué de près ou de loin pour que ce projet soit possible, je vous dis merci.

A tous ceux qui m'aiment, et tous ceux que j'aime.

Rihab

### Dédicaces

Je dédie ce mémoire :

#### A mes très chers parents

Sources de vie, de mes joies et d'amour vous serez toujours le modèle. Papa, dans ta détermination, ta force et ton honnêteté.

Maman, dans ta bonté, ta patience et ton dévouement pour nous.

Merci pour tous vos sacrifices pour que vos enfants grandissent et prospèrent, merci de trimer sans relâche malgré les péripéties de la vie au bien être de vos enfants .Chaque ligne de cette thèse chaque mot et chaque lettre vous exprime la reconnaissance, le respect, l'estime et le merci d'être mes parents c'est à vous que je dois cette réussite et je suis fière de vous l'offrir.

Aucune dédicace ne saurait exprimer mes sentiments, que Dieu vous préserve et vous procure santé et longue vie.

 A mes chères sœurs et mes petites princesses : Alia et Amina Source d'espoir de bonheur et de motivation.

A mon frère et ma moitié, le bijou de la famille : Amine

Je t'exprime à travers ce travail mes sentiments de fraternité et d'amour.

#### A mes chers cousins et mes vrais frères : Mohamed, Amer, Abdelillah

Merci beaucoup car vous avez toujours été présents pour m'aider.

A toute ma famille, pour leur soutien.

#### A FETTAH Rihab

Chère amie et ma merveilleuse sœur avant d'être mon binôme :

En témoignage de notre amitié qui nous uni et les souvenirs de tous les moments que nous avons passé ensemble je te souhaite un avenir plein de succès.

#### A Redouane et Mohamed

Merci beaucoup pour votre intérêt et votre aide.

A toutes les personnes qui ont participé à l'élaboration de ce travail, à tous ceux que j'ai omis de citer.

A tous ceux qui me sont chers.

Fatna

Depuis longtemps le besoin d'observer et de suivre des phénomènes physiques tels que la température, la pression…est très important pour multiple applications techniques et scientifiques.

Dans ce travail nous allons réaliser une station météo qui permet la lecture de la température, l'humidité et la pression barométrique et l'affichage des résultats obtenues sur un écran LCD de base 16x2 à l'aide des capteurs et d'un module Arduino qui permet de récupérer et traiter l'ensemble des données acquis.

**Mots clés :** Arduino, météo, capteur, LCD.

#### **Abstract :**

For a long time, the need to observe and follow physical phenomena such as temperature, pressure, etc. has been very important for multiple technical and scientific applications. In this work we will realize a weather station that allows the reading of temperature, humidity and barometric pressure and display the results obtained on a basic 16x2 LCD screen using the sensors and an Arduino module which makes it possible to recover and process all the data acquired.

**Keywords :** Arduino, weather, sensor, LCD.

### **ملخص:**

.

لفتر ة طوبلة , كانت مر اقبة و متابعة الظواهر الفيز بائبة مثل در جة الحر ار ة و الضغط و ما إلى ذلك مهمة جدًا للعديد من التطبيقات التقنية و العلمية. في هذا العمل ، سننجز محطة جوية تسمح بقراءة درجة الحرارة والرطوبة والضغط الجوي وعرض النتائج التي تم الحصول عليها على شاشة LCD مقاس 16 × 2 باستخدام المستشعرات ووحدة اردوينو التي تعمل على استعادة ومعالجة جميع البيانات المتحصل عليها. **الكلمات المفتاحية:**اسدوٌنى ، الطقش ، هضخشعش، LCD.

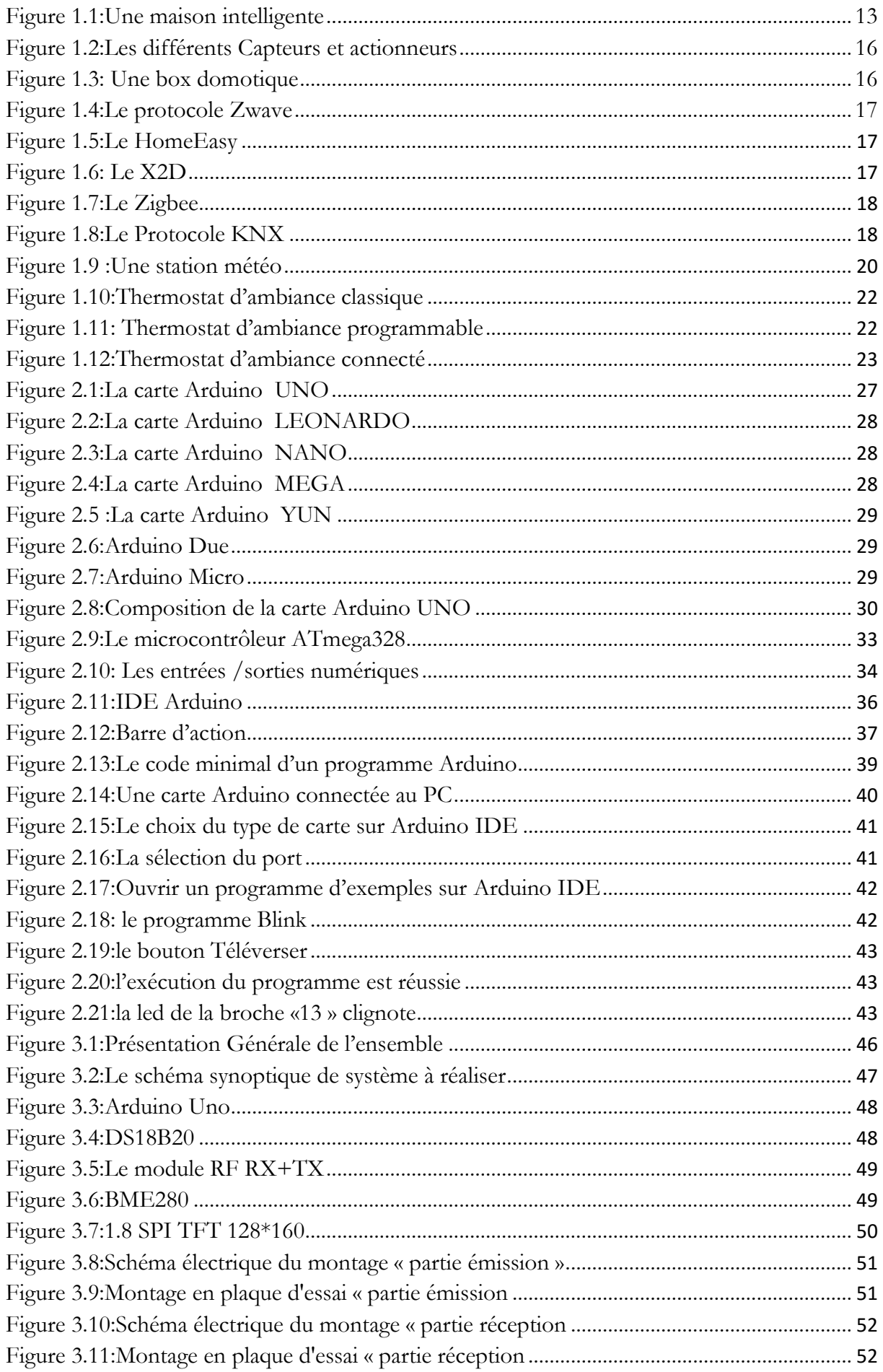

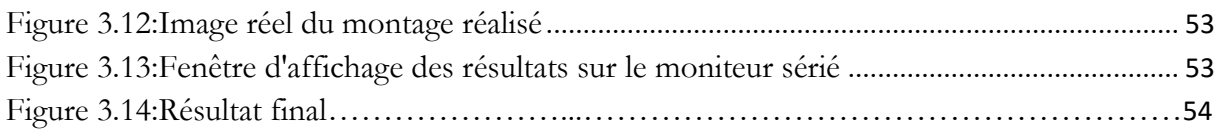

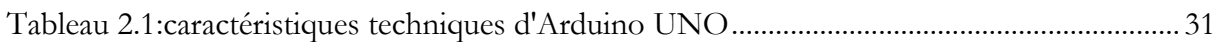

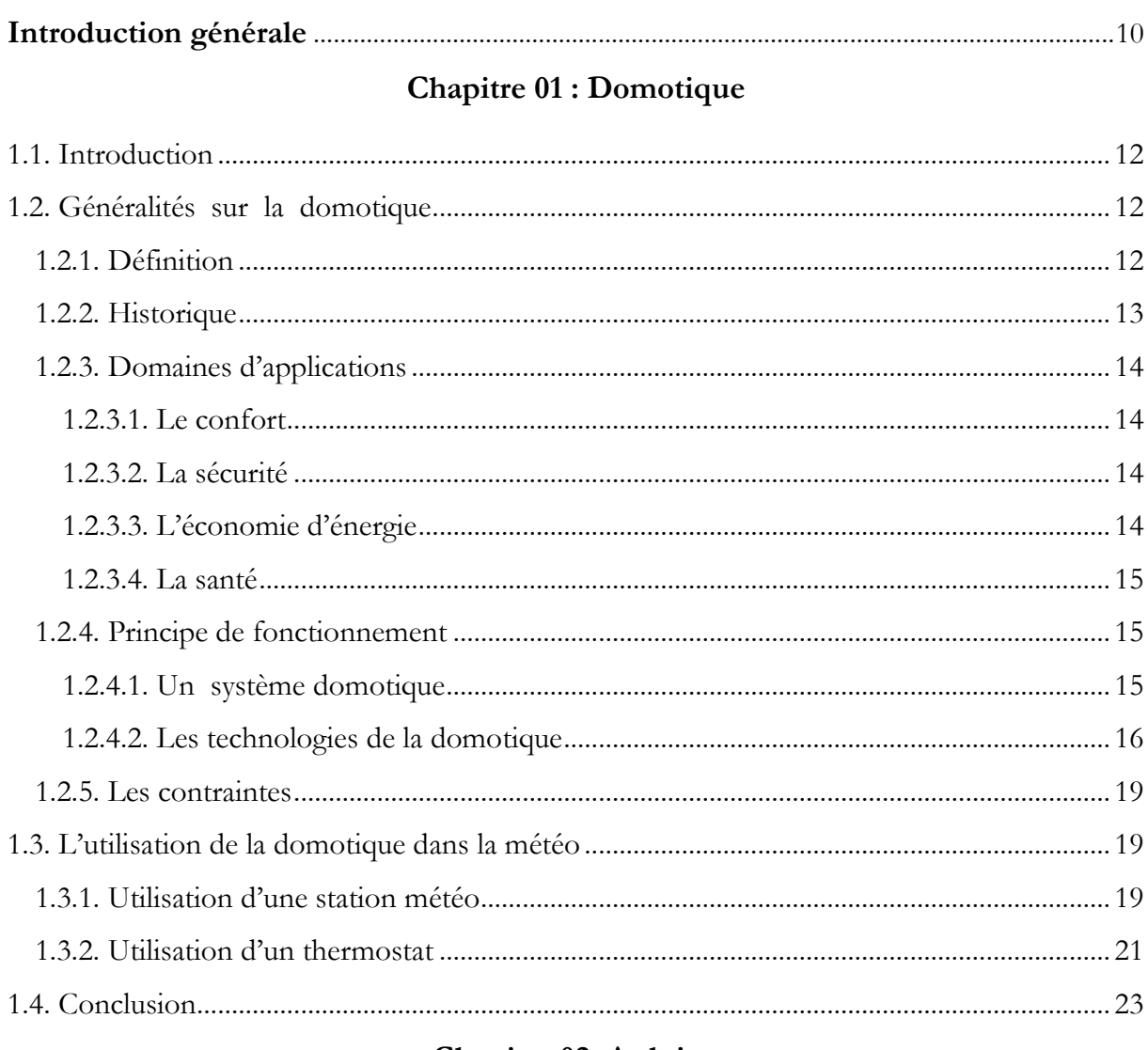

#### Chapitre 02:Arduino

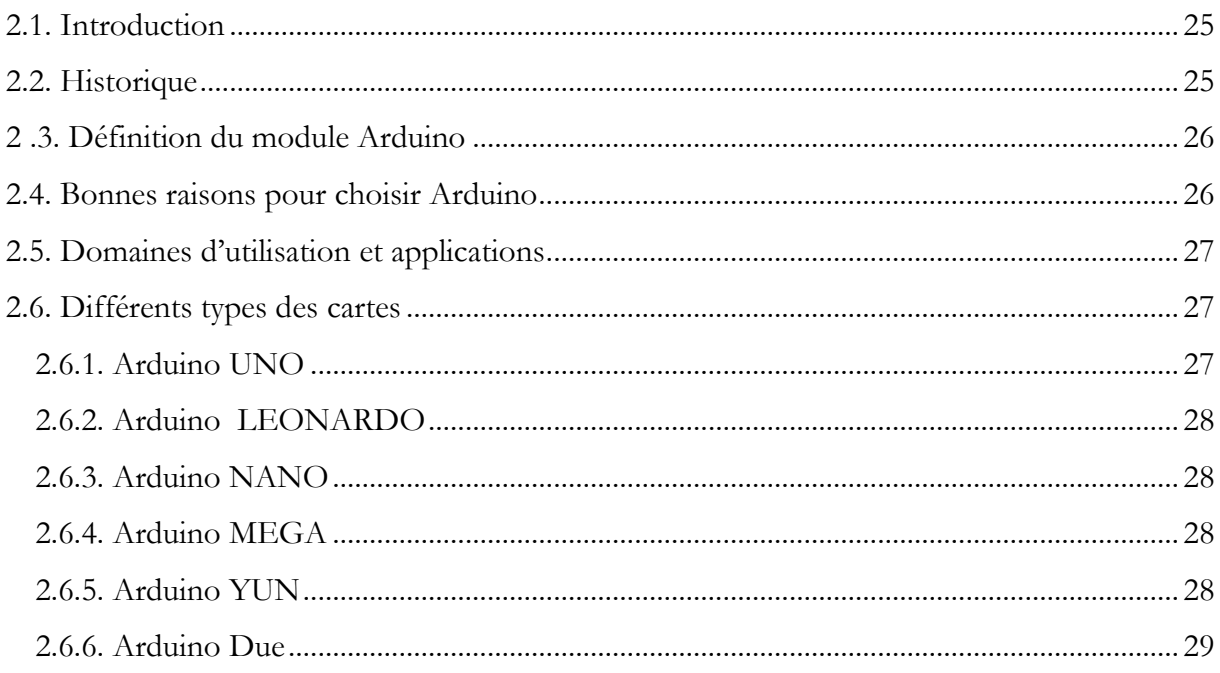

#### Sommaire

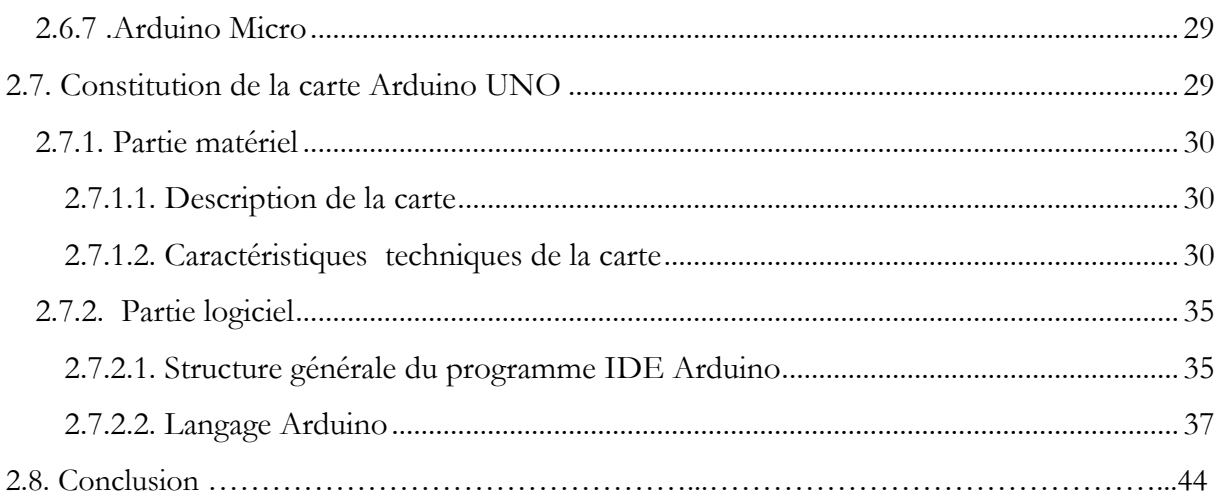

#### Chapitre 03: Conception et réalisation d'une station météo

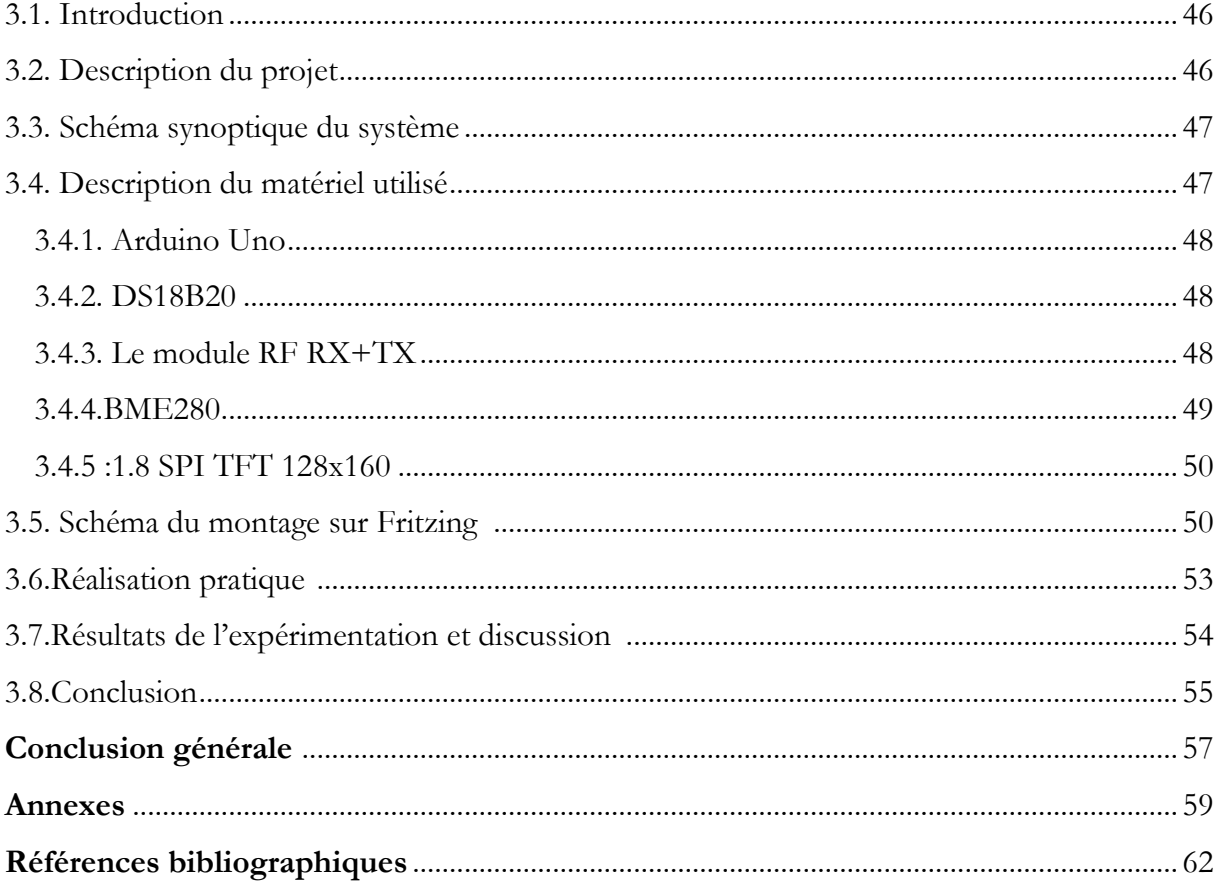

 $\mathbb{Z}^2$ 

## **Introduction générale**

La météo occupe une place importante dans la vie de tous les jours de la plupart des gens, ils en discutent, ils s'organisent en fonction d'elle.

Selon les époques, différents [instruments météorologiques](https://www.futura-sciences.com/planete/dossiers/meteorologie-decouverte-instruments-meteorologiques-49/) apparaissent avec des nouveaux moyens d'investigation (Baromètres ,radars, fusées, satellites artificiels ) qui ont permis d'évaluer la météo des jours à venir et d'acquérir une connaissance de plus en plus précise des phénomènes atmosphériques[1].

De nos jours l'innovation technologique telle que la domotique a permis de concevoir de nouvelles solutions professionnelles ,complètes et faciles pour mesurer les paramètres météorologiques typiques.

L'objectif de notre travail consiste alors à concevoir et à réaliser une station météo qui mesure les phénomènes physiques existants. Dans l'ensemble, la station comprend plusieurs capteurs tels que: capteur de température, capteur d'humidité et de pression, avec une carte d'Arduino UNO qui a pour but de traiter, de récupérer et de transférer les données mesurées de ces capteurs.

Ce mémoire est structuré en trois chapitres organisés comme suit:

Dans le premier chapitre, nous allons voir des généralités avec une présentation générale de la domotique.

Le deuxième chapitre sera consacré pour décrire en générale le système Arduino UNO, sa construction, ses caractéristiques et l'environnement de programmation avec son principe de fonctionnement.

Le troisième chapitre est réservé pour la conception et la réalisation pratique ainsi qu'une description détaillée du système et des shields utilisés. On va présenter à la fin de ce chapitre les résultats obtenu après la réalisation de système.

## $\sqrt{1 - 1 + 1}$ **Chapitre 01**

## **Domotique**

#### <span id="page-13-0"></span>**1.1. Introduction**

 Avec l'avancée de la technologie, la domotique est devenue très tendance. C'est un terme générique regroupant toutes les techniques permettant d'automatiser la gestion d'une maison, de la rendre "intelligente".

 Elle permet d'améliorer le confort et la sécurité des personnes mais aussi de leur simplifier la vie pour certaines tâches, ou encore réduire la consommation énergétique du logement.

 Aujourd'hui grâce à la domotique il est possible de créer différents scénarios : éteindre toutes les lumières et fermer l'ensemble des volets quand on sort de la maison, prévenir de la présence de courrier dans la boite aux lettres [2].

 Dans ce chapitre, nous allons voir des généralités sur la domotique. Nous commencerons par une définition, une historique, des domaines d'applications ensuite un principe de fonctionnement de la domotique ainsi des contraintes .Avant de conclure ce chapitre nous allons montrer une étude détaillée sur l'utilisation de la domotique dans la météo, avec une conclusion générale sur ce chapitre.

#### <span id="page-13-1"></span>**1.2. Généralités sur la domotique**

#### <span id="page-13-2"></span>**1.2.1. Définition**

 La domotique, parfois appelée maison intelligente, smart Home ou encore maison connectée .Elle désigne l'ensemble des technologies électroniques, informatiques et des télécommunications, qui permettent l'automatisation, l'amélioration, le contrôle et la programmation des tâches et des services modernes au sein d'une habitation. La domotique apporte des [solutions techniques](https://www.materielelectrique.com/domotique-box-domotique-passerelle-c-103661_104017.html) pour répondre à des demandes confort de vie, de sécurité et de communication [3] (figure 1.1).

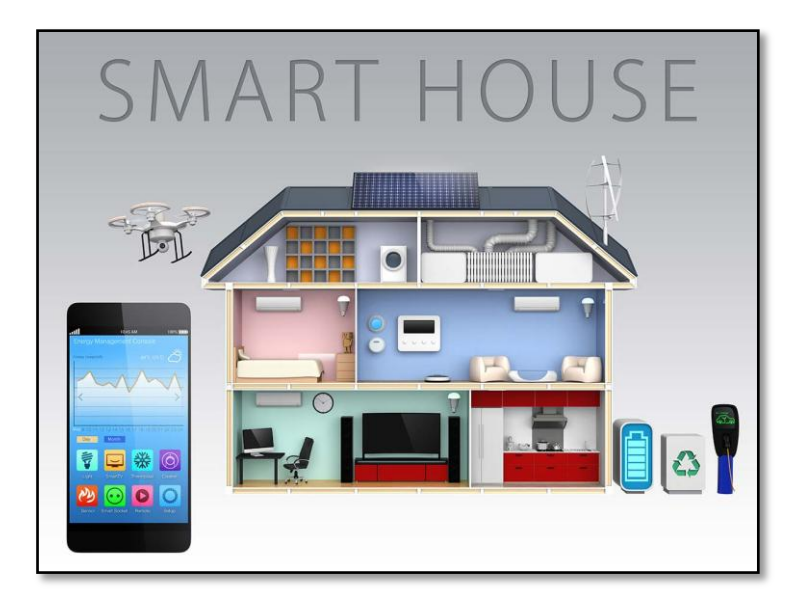

**Figure 1.1:**Une maison intelligente

#### <span id="page-14-0"></span>**1.2.2. Historique**

 La domotique ne date pas d'hier, les premières applications de domotique sont apparues au début des années 1980. Elles sont nées de la miniaturisation des systèmes électroniques et informatiques. Le développement des composants électroniques dans les produits domestiques a amélioré les performances tout en réduisant les coûts de consommations en énergie des équipements.

 Malgré les projets réalisés pour rendre cette technologie plus accessible, elle était toujours très chère et n'était pas utilisée à grande échelle. Au fur et à mesure que la technologie devenait plus abordable, ces nouveaux appareils devenaient de plus en plus intégrés dans les logements, plus populaires et il fallait investir plus pour les rendre toujours plus efficaces et moins cher encore plus accessible aux grands publics.

 Cela fait maintenant plus de 20 ans que la domotique innove sur le marché. Mais c'est seulement depuis les années 2000 que la domotique semble être plus intéressante, car certains travaillent sur une maison intelligente et qui pourrait éventuellement faire naître de nouvelles technologies qui pourraient attirer d'avantage le consommateur.

 Avec cette technologie avancée, nous pouvons presque tout faire, tous connectés via votre écran portatif .Dans un avenir proche tout objet sera intelligent et on entrera dans le début d'une nouvelle ère d'une société intelligente [4].

#### <span id="page-15-0"></span>**1.2.3. Domaines d'applications**

 La domotique opère dans un champ automatique et informatique très vaste, elle sert à améliorer et simplifier le quotidien ainsi que le confort des habitants. Elle permet de programmer la plupart des appareils et dispositifs électriques de la maison. C'est une technologie qui s'applique dans de nombreux domaines dont les principaux sont :

#### <span id="page-15-1"></span>**1.2.3.1. Le confort**

 L'application de la domotique procure plus de confort et de simplicité au quotidien. Elle vous rend la vie plus facile et améliore votre confort en éliminant certaines tâches de la vie quotidienne qui peuvent être répétitives. Vous pouvez réalisez en un clic des actions de la vie quotidienne depuis votre tablette ou Smartphone ou d'autres, par exemple télécommandez l'ouverture et la fermeture de votre porte de garage à l'aide d'une télécommande, programmez vos plages de chauffage, programmer la fermeture des volets lorsque l'on quitte son domicile ou à partir d'une heure définie et ainsi éteindre et allumer toutes les lumières en même temps en appuyant sur un seul bouton ou grâce à un détecteur de mouvement [5].

#### <span id="page-15-2"></span>**1.2.3.2. La sécurité**

 Le volet sécurité de la domotique est très présent. D'ailleurs, c'est un point recherché parce que lorsqu'on quitte la maison en souhaite qu'elle reste surveillée et aussi le fait d'être capable d'agir sur elle à distance. Donc pour opter une maison plus sécurisée il existe plusieurs systèmes de sécurité **:**caméras, détecteurs de mouvement, alarmes sonores et visuelles, alerte téléphonique lors d'une coupure de secteur, contrôles d'accès, détecteur d'incendies, détecteur de mouvements, digicode, interphone …qui vous préviennent en cas de fuite d'eau, de gaz, fumée, incendie …[6]

#### <span id="page-15-3"></span>**1.2.3.3. L'économie d'énergie**

 La domotique permet de gérer les sources d'énergie de votre domicile : du chauffage (Programmer en fonction des heures d'utilisation des pièces de la maison et à l'aide des thermostats et des capteurs utiles ,ces thermostats intelligents assurent un contrôle intelligent du chauffage à distance à partir du téléphone portable) , de climatisation , de l'eau ,d'éclairage , de ventilation ,de l'ouverture et la fermeture des volets (ouvrir et fermer les volets selon les heures d'ensoleillement ) .Elle permet de baisser de 30 à 70 % la facture d'électricité à l'aide notamment de détecteurs de lumière [7].

#### <span id="page-16-0"></span>**1.2.3.4. La santé**

 Mise au service de votre corps ,la domotique vous offre des moyens faciles et efficaces pour préserver votre santé .Elle est essentiellement prévue pour le suivi des personnes fragiles(personnes âgées , handicap, malentendants ou sourds…).Donc elle sert a contrôler un certain nombre de paramètres comme :le rythme cardiaque, la température corporelle ,le taux de glycémie (pour le cas d'un diabétique) et même la qualité de l'air et tout ca grâce a un équipement installé sur une personne ou dans son domicile et y'en a plusieurs comme : distributeurs de pilules , téléassistance médicale, systèmes intelligents dotés de capteurs , objets connectés…[8]

#### <span id="page-16-1"></span>**1.2.4. Principe de fonctionnement**

 La domotique a pour principe de programmer, communiquer et de contrôler à distance ou localement les différents objets de la maison « appareils électriques ». Pour la mettre en œuvre, il faut établir un ou plusieurs réseaux de communication entre les différents appareils que vous souhaitez contrôler grâce a une émission d'informations entre les unités de commandes et les appareils, via des différents technologies (ondes radio, un système de câblage, un réseau électrique ou le WI-FI).

#### <span id="page-16-2"></span>**1.2.4.1. Un système domotique**

 Un système domotique se compose de trois éléments principaux : les capteurs, les actionneurs et Une centrale de commande. La figure (1.2) montre les différents capteurs et actionneurs que l'on peut trouver.

#### **1.2.4.1.1. Capteurs**

 Ils détectent les signaux de votre maison et envoient les informations à la centrale de commande : propagation de fumée, baisse de température, augmentation du taux d'humidité, détection d'un mouvement, changement de luminosité…

#### **1.2.4.1.2 .Actionneurs**

Ils traduisent les signaux en une action physique pour piloter les appareils.

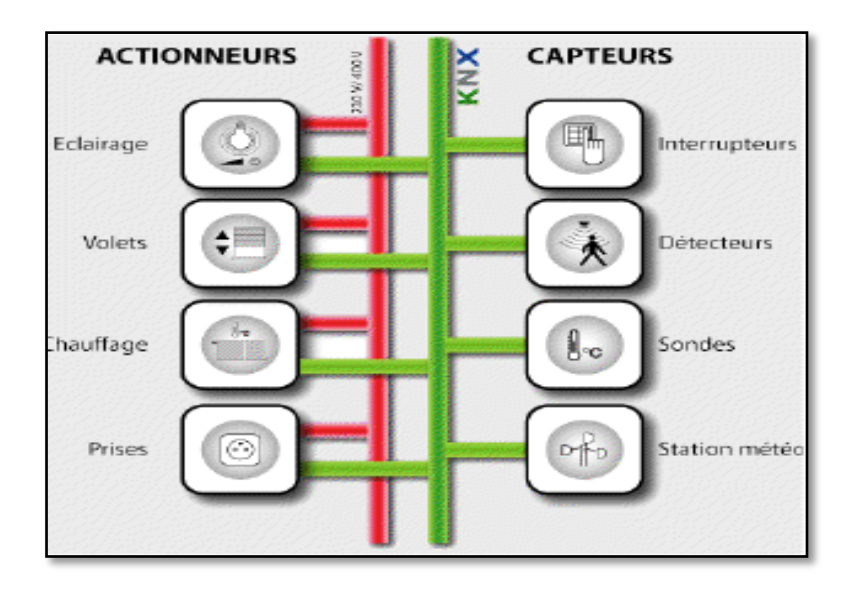

**Figure 1.2:**Les différents Capteurs et actionneurs

#### **1.2.4.1.3. Une centrale de commande 'box domotique'**

 Une box domotique est en quelque sorte le cerveau de votre système. Elle communique avec l'ensemble des équipements domotiques présents chez vous et leur dicte leur fonctionnement en reliant les différents capteurs, Actionneurs et appareils installés avec ou sans le réseau internet. De cette manière il est possible de piloter les appareils connectés d'une maison en direct et à distance [9] (figure 1.3).

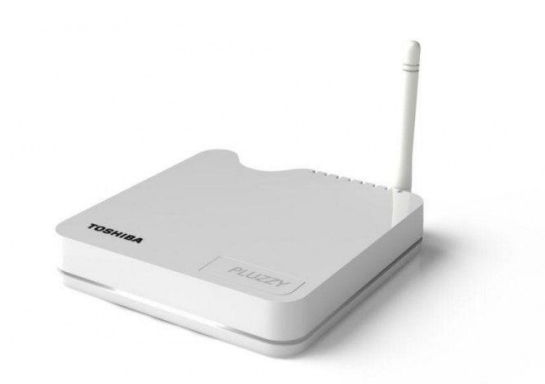

**Figure 1.3:** Une box domotique

#### <span id="page-17-0"></span>**1.2.4.2. Les technologies de la domotique**

 Le choix d'une solution domotique et de la technologie associée dépend de plusieurs facteurs propres à chaque situation : besoins, budget, immobilier et compétences techniques de l'utilisateur. Généralement, un système domotique est basé sur trois principaux types de technologie :

#### **1.2.4.2.1 Technologie sans fil**

La domotique sans fil s'installe facilement et sans poussière. Pas besoin de tirer des câbles ou de faire des saignées dans les murs, on peut s'équiper sans crainte de détériorer son intérieur. Les communications s'effectuent par plusieurs supports technologiques :

- ondes radio ou RF (sur des fréquences en MHz)
- infrarouge ou IR. Son inconvénient : ne traverse pas les murs [10].

Les ondes radio sont employées par multiples protocoles comme HomeEasy, le X2D, le Zigbee, le Zwave ou encore le Bluetooth. Les principales fréquences utilisées dans la domotique sont le 433 MHz et le 868MHz. On trouve parmi les protocoles sans fil :

 Le protocole radio Zwave (fréquence 868,42 MHz en Europe), répercute un ordre reçu vers les modules voisins. La portée du contrôleur Zwave peut équiper toute la maison sans risquer de problèmes de transmission.

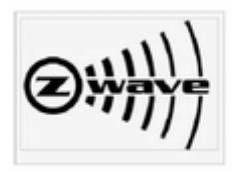

**Figure 1.4:**Le protocole Zwave

 Le protocole HomeEasy utilise la fréquence 433 MHz qui est règlementée par l'UIT (Union Internationale des Télécommunications).

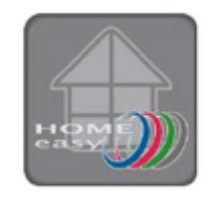

**Figure 1.5:**Le HomeEasy

 Le X2D est mixte (courant porteur ou radio 868 MHz) convient à la domotique de sécurité et la domotique du chauffage.

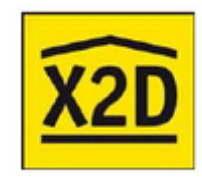

**Figure 1.6:** Le X2D

17

 Zigbee basé sur le standard 802.15.4 il fonctionne avec des piles très longues durées, sur 866 MHz (bande libre en Europe) et 915 MHz (aux États-Unis) [11].

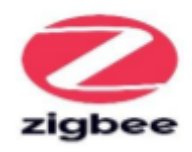

#### **Figure 1.7:Le Zigbee**

#### **1.2.4.2.2 Technologie avec fil**

 La méthode filaire est robuste mais nécessite de tirer des fils: Cela implique donc plus de main d'œuvre Le réseau câblé est plutôt réservé aux constructions neuves, car son installation nécessite des travaux importants. Tous les équipements domotiques de la maison sont en effet reliés par câble à la centrale domotique avec une meilleure fiabilité de transmission et d'installation. Néanmoins, l'installation de ce système est compliquée et souvent couteuse puisqu'elle requiert la présence d'un professionnel [9].

 Dans la domotique câblée Le protocole le plus répandu est le KNX. Il est basé sur la norme européenne, et utilisé par plusieurs grandes marques. Il propose un moyen de communication robuste et sans faille car le câble, c'est ce qui marche le mieux. Les communications par câble ne se perturbent pas. Les échanges sont garantis quelque soit l'architecture de votre maison et les matériaux utilisés. Le principal inconvénient du KNX, c'est que c'est cher et difficile de s'auto-installer [12].

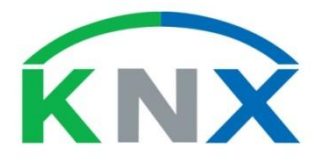

#### **Figure 1.8:**Le Protocole KNX

#### **1.2.4.2.3 Technologie par courant porteur CPL**

 La technologie du courant porteur en ligne CPL permet une communication entre les appareillages concernés sans utilisation de câble, ni d'émission de radio fréquence. Elle utilise des prises de courant du domicile pour transmettre les informations entre les appareils et les unités de commande, chaque prise reçoit les données qui lui sont destinées pour une gestion simplifiée et un coût d'installation réduit [13].

#### <span id="page-20-0"></span>**1.2.5. Les contraintes**

 La domotique Comme tout type d'installation elle présente aussi quelques petits désavantages. En effet, certains systèmes domotiques coûtent particulièrement assez chers.

 De plus, les autres contraintes de la domotique sont liées à la décentralisation. Les fournisseurs, marques et types d'équipements domotiques sont nombreux et ne communiquent pas toujours entre eux. Il existe aussi le problème de la durée de vie : une maison dure 50 ou 100 ans, une chaudière 20 ans. Pour un système électronique c'est moins beaucoup moins.

 La domotique nécessite des connaissances techniques développées notamment en informatique. De plus, les sites internet spécialisés dans le domaine sont difficiles d'accès pour les débutants.

 Le système peut se bloquer suite à des dommages au niveau du réseau central. Une rupture des câbles ou des fibres, provoque un plantage dans la plupart des systèmes.

 En conclusion, la domotique est un système complexe et aussi un secteur plein de promesses concernant le futur même si ce dernier n'est pas parfait [14].

#### <span id="page-20-1"></span>**1.3. L'utilisation de la domotique dans la météo**

 La domotique prend de plus en plus de place dans notre vie quotidienne depuis leur apparition jusqu'aujourd'hui de nouveaux équipements domotiques avec différents technologies apparaissent. Grâce a cette fameuse « la domotique » plusieurs domaines sont évoluées parmi ceux-ci la météo. Dans ce qui suit on va parler de quelques appareils domotiques disponibles sur le marché utilisés dans la météo.

#### <span id="page-20-2"></span>**1.3.1. Utilisation d'une station météo**

 Avec une station météo connectée, vous pourrez avoir à portée de main les informations nécessaires en ce qui concerne les conditions météorologiques rien qu'en branchant le dispositif avec votre Smartphone ou votre tablette. En effet ce type d'appareil vous informera de toute activité climatique autour de vous. Exactement. La station météo connectée sonde l'atmosphère et vous envoie les mesures sur votre Smartphone. Vous connaissez en temps réel le taux d'humidité et la température de votre intérieur [15].

#### **1.3.1.1. Qu'est ce qu'une station météo ?**

 Une station météo est un ensemble capteurs +écran qui fonctionne de manière similaire aux stations classiques. Ces capteurs sont placés dans un boîtier, ils enregistrent et fournissent

19

des [mesures physiques](https://fr.wikipedia.org/wiki/Mesure_physique) et des paramètres [météorologiques](https://fr.wikipedia.org/wiki/M%C3%A9t%C3%A9orologie) liés aux variations du [climat](https://fr.wikipedia.org/wiki/Climat) mais propose un envoi et un traitement des données directement sur un Smartphone ou sur le WIFI. Les variables à mesurer sont la température intérieure et extérieure, la pression atmosphérique, la pluviométrie, la vitesse et la direction du vent, l'humidité, taux de CO2 dans l'air [16] (figure 1.9).

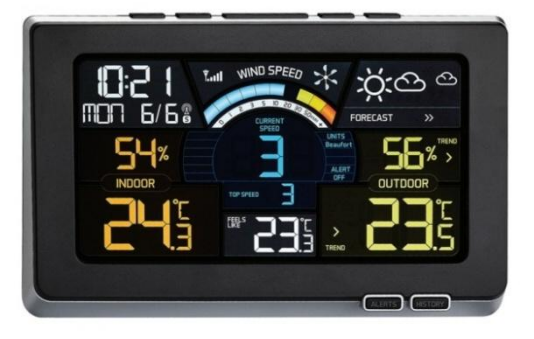

**Figure 1.9 :**Une station météo

#### **1.3.1.2. Les types des stations météo**

Il existe également plusieurs types de stations météo. Ils se distinguent généralement par leurs performances.

- **Les stations météo basiques** : ils fournissent généralement des informations basiques comme la pression atmosphérique et la température intérieure et extérieure. Ils affichent notamment des informations comme l'heure et la date.
- **Les stations météo intermédiaires** : en plus des informations fournies par les stations basiques, ce type de stations météo présentent d'autres fonctionnalités comme la mesure des précipitations, de l'hygrométrie et la vitesse du vent.
- **Les stations météo confirmées** : déjà très performant, ce type de stations météo peut fournir des alertes en cas de tempête, de gel ou encore de canicule. Des mesures d'autres paramètres comme la qualité de l'air ou encore les rayonnements ultraviolets peuvent aussi être proposées [17].

#### <span id="page-22-0"></span>**1.3.2. Utilisation d'un thermostat**

 Le thermostat c'est une technologie qui permet de piloter le chauffage de votre maison .Il est destiné pour réguler, réduire, augmenter où maintenir la température du logement à la demande de l'utilisateur ou en s'adaptant à ses habitudes en intervenant sur le système de chauffage.

 Pour l'objectif de réaliser des économies de 10 à 25% sur vos factures énergétiques, il va éviter au maximum le sur chauffage et le chauffage inutile, quand vous êtes absents. Il est équipé de nombreux capteurs prenant l'hygrométrie, température ambiante , présence.Au fil du temps, il apprend de vos habitudes et propose une configuration de plus en plus adaptée à vos besoins.

 Donc rien de plus simple que ça ! Économisez de l'énergie et profiter d'une maison toujours à la bonne température au bon moment sans renoncer à votre confort [18].

#### **1.3.2.1. Qu'est ce qu'un thermostat ?**

 Est un dispositif régulateur destiné à maintenir la température stable dans une enceinte en agissant sur le moyen de chauffage lorsque la température tend à varier .Il comprend un organe de mesure et de détection des écarts de température (constitué par un simple bilame ou par un thermomètre) et un actionneur agissant directement ou indirectement sur le débit de la chaleur [19].

#### **1.3.2.2. Les types des thermostats**

On dénombre les 3 types principaux des thermostats :

#### **a. Thermostat d'ambiance classique**

C'est le thermostat le plus basique. Il sonde la température du lieu dans lequel il est installé. Il a la particularité de réagir rapidement en cas de variation de la température. Le consommateur peut ajuster le climat interne indépendamment de l'extérieur.

Il s'agit d'un petit boîtier fixé sur un mur de votre logement s'accorde avec tout type de chaudière. Il est équipé d'une sonde pour mesurer la température intérieure de votre pièce. Quand celle-ci est trop basse, le thermostat déclenche votre chaudière le temps que la température souhaitée soit atteinte, puis déclenche l'arrêt de votre chauffage [20](figure 1.10).

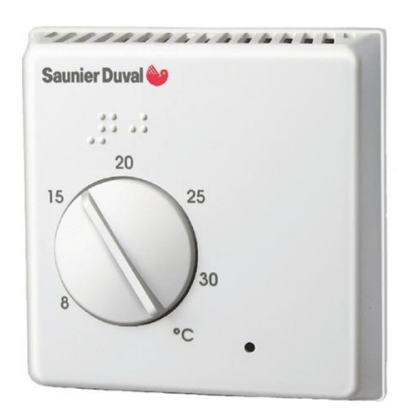

**Figure 1.10:**Thermostat d'ambiance classique

#### **b. Thermostat d'ambiance programmable**

Le thermostat programmable (figure 1.11) permet à l'utilisateur de réguler la température de son intérieur en fonction du jour de la semaine et des heures de la journée. L'utilisateur peut réduire la température de ses chauffages la nuit, l'augmenter au petit matin et la stabiliser dans l'après-midi par exemple [21].

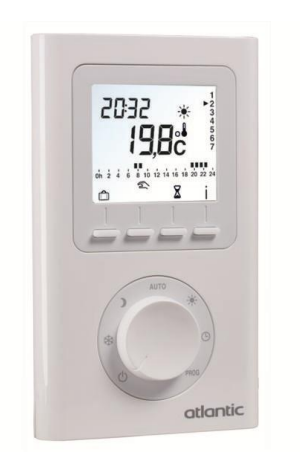

**Figure 1.11:** Thermostat d'ambiance programmable

#### **c. Thermostat d'ambiance connecté**

Un thermostat d'ambiance connecté est plus pratique, il est contrôlable à distance à partir d'un Smartphone ou d'une tablette. Il est en quelque sorte un « thermostat intelligent ». Il permet grâce à une connexion internet de piloter son chauffage n'importe quand et n' importe où.

Cet appareil est certes plus onéreux, mais son utilisation est plus facile et à terme permet de réaliser des économies sur les factures de chauffage [22] (figure 1.12).

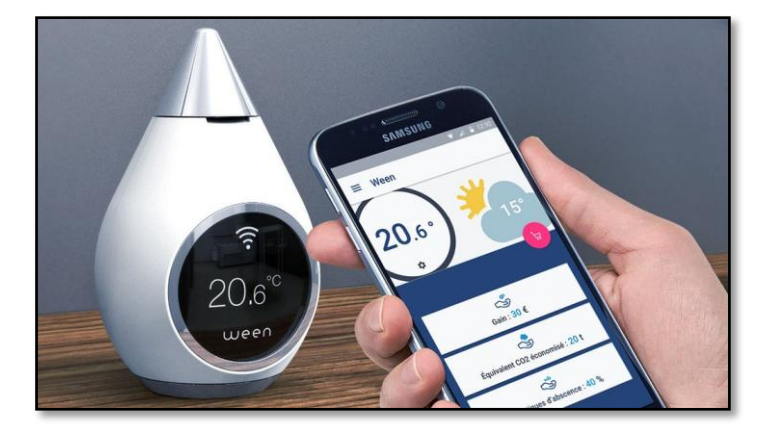

**Figure 1.12:**Thermostat d'ambiance connecté

#### <span id="page-24-0"></span>**1.4. Conclusion**

 La domotique est un système révolutionnaire voué à évoluer encore plus dans le futur. Ce système permet de contrôler l'entièreté d'une maison depuis de simples petits boîtiers disposés un peu partout dans la maison. Le fait de pouvoir relier ces boîtiers à un Smartphone ou autre via wifi est aussi incroyable car cela permet de contrôler sa maison à distance par exemple depuis le travail ! Ce système pourra donc s'avérer très utile dans le futur, et ca pour une question de confort des personnes ! [23].

# **Chapitre 02**

## **Arduino**

#### **2.1. Introduction**

 Le système Arduino donne la possibilité d'allier les performances de la programmation à celles de l'électronique. Plus précisément, pour programmer des systèmes électroniques. Le gros avantage de l'électronique programmée c'est qu'elle simplifie grandement les schémas électroniques et par conséquent, le coût de la réalisation, mais aussi la charge de travail à la conception d'une carte électronique.

 Arduino est une plate-forme (open-source) basée sur un matériel et un logiciel faciles à utiliser. Il se compose d'une carte de circuit imprimé et d'un logiciel prêt à l'emploi appelé IDE Arduino (Integrated Development Environment), qui permet d'écrire et de télécharger le code de l'ordinateur sur la carte physique.

 La carte d'Arduino UNO est la plus simple carte et la plus courante. Il existe d'autres versions de cartes Arduino plus adaptées pour certains projets. Dans notre travail on va utiliser la carte d'Arduino UNO pour réaliser une simple station météo [24].

#### <span id="page-26-0"></span>**2.2. Historique**

 En 2003, un étudiant pour sa thèse de fin d'étude avait entrepris le développement d'une carte électronique ainsi qu'un environnement de programmation libre .Il décide de s'inspirer du projet processing.

 Le projet Arduino est né en 2005, a la suite d'un projet d'étudiants en Italie il est conçu par une équipe de professeurs et d'étudiants (David Mellis, Tom Igoe, Gianluca Martino, David Cuartielles, Nassimo Banzi ainsi que Nicholas Zambetti).

 L'environnement Arduino est particulièrement adapté à la production artistique ainsi qu'au développement de conceptions qui peuvent trouver leurs réalisations dans la production industrielle. Le nom Arduino trouve son origine dans le nom du bar dans lequel l'équipe avait l'habitude de se retrouver. Arduino est aussi le nom d'un roi italien, personnage historique de la ville « Arduin d'Ivrée », ou encore un prénom italien masculin qui signifie « l'ami fort ».

 Le projet Arduino avait pour le but de rendre l'électronique accessible aux plus grands nombres des chercheurs , en rendant ce domaine moins onéreux et moins complexe .Arduino a donc réussi le pari de proposer de cartes électroniques simples a utiliser , a un prix adorable ,dont les codes et les plans sont libres et aussi multiplateformes [25].

#### **2 .3. Définition du module Arduino**

<span id="page-27-0"></span>Arduino est une plateforme utilisée pour réaliser des projets électroniques plus développé. Elle est constituée d'une carte électronique et d'un environnement de programmation. Son interface facile et son langage de programmation simple en font un des microcontrôleurs les plus utilisés dans le monde, que ce soit par les débutants où par les utilisateurs plus expérimentés.

- Partie Software (logiciel) : gratuit et open source permet de programmer la carte Arduino. Elle offre une multitude de fonctionnalités.
- Partie Hardware (matériel) : carte électronique équipée d'un microcontrôleur. Le microcontrôleur est un composant électronique programmable. On le programme par le biais d'un ordinateur grâce à un langage informatique, souvent propre au type de microcontrôleur utilisé [26].

#### <span id="page-27-1"></span>**2.4. Bonnes raisons pour choisir Arduino**

Arduino simplifie la façon de travailler avec les microcontrôleurs tout en offrant plusieurs avantages cités comme suit:

- Le prix : il n'est pas couteux avec un rapport de qualité bonne.
- Environnement de programmation clair et simple : l'environnement de programmation Arduino (le logiciel Arduino IDE) est facile à utiliser pour les débutants, tout en étant assez flexible pour que les utilisateurs avancés puissent en tirer profit également.
- Nombreuses bibliothèques disponibles avec diverses fonctions implémentées.
- Simplifie grandement les schémas électroniques.
- Multi plateforme : le logiciel Arduino, écrit en JAVA, tourne sous les systèmes d'exploitation Windows, Macintosh et Linux.
- Logiciel open source et extensible : le logiciel Arduino et le langage Arduino sont publiés sous licence open source, disponible pour être complété par des programmateurs expérimentés.
- Matériel Open source et extensible : les schémas des modules sont publiés sous une licence créative, et les concepteurs des circuits expérimentés peuvent réaliser leur propre version des cartes Arduino, en les complétant et en les améliorant.
- Existence de « shields » (boucliers): ce sont des cartes supplémentaires qui se connectent sur le module Arduino pour augmenter les possibilités comme par exemple : afficheur graphique couleur, interface Ethernet, GPS….
- La compatibilité : le logiciel et la carte sont compatibles avec la programmation [27].

#### **2.5. Domaines d'utilisation et applications**

<span id="page-28-0"></span>Des dizaines de milliers d'artistes, de designers, d'ingénieurs, de chercheurs, d'enseignants et même d'entreprises l'utilise pour réaliser des projets dans de multiples domaines :

- Fabriquer votre propre robot
- Production artisanale d'objets numériques et de machines-outils à faible coût dans la perspective d'une culture d'appropriation technologique favorisant le bricolage et la débrouille
- Captation et analyse de données scientifiques (environnement, énergie, etc.) à des fins éducatives, de recherche ou d'appropriation citoyenne
- Contrôler les appareils domestiques
- Faire un jeu de lumières
- Communiquer avec l'ordinateur
- Télécommander un appareil mobile (modélisme)
- Réaliser des systèmes électroniques tels qu'une bougie électronique, une calculatrice simplifiée, etc [28].

#### <span id="page-28-1"></span>**2.6. Différents types des cartes**

 Les cartes Arduino possèdent un microcontrôleur facilement programmable ainsi que de nombreuses entrées-sorties. Plusieurs cartes Arduino existent et qui se différencient par la puissance du microcontrôleur ou par la taille et la consommation de la carte. Le choix du type de carte Arduino s'effectue en fonction des besoins de votre projet. Parmi celles-ci :

#### <span id="page-28-2"></span>**2.6.1. Arduino UNO**

 La première carte que l'on ne présente plus est l'Arduino Uno (figure 2.1). C'est la carte de base la plus simple à utiliser. Elle permet à tout débutant de se lancer dans tous ses premiers petits projets. La carte Arduino Uno est basée sur un ATMega328 cadencé à 16 MHz [29].

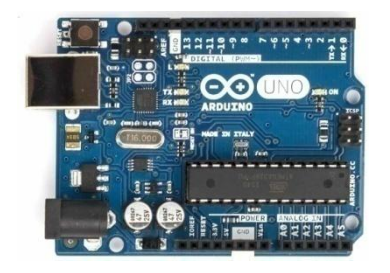

**Figure 2.1:**La carte Arduino UNO

#### <span id="page-29-0"></span>**2.6.2. Arduino LEONARDO**

 La Leonardo est sortie après la carte Arduino Uno et a été dotée d'un nouveau type de processeur, et d'une ergonomie revue. La carte Arduino Leonardo est différente de toutes les autre cartes Arduino, elle utilise le microcontrôleur ATmega32u4 .Le contrôleur ATMega32u4 permet la gestion du port, ce qui permet d'augmenter la flexibilité dans la communication avec l'ordinateur elle dispose d'un port micro-USB et peut émuler un clavier ou une souris [29] (figure 2.2).

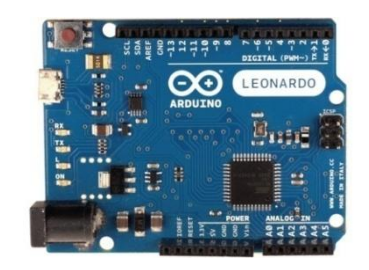

**Figure 2.2:**La carte Arduino LEONARDO

#### <span id="page-29-1"></span>**2.6.3. Arduino NANO**

 L'Arduino Nano **(**figure 2.3) est essentiellement un Arduino UNO réduit. Sa taille et son poids réduits la destinent à une utilisation dans des espaces réduits ou dans des applications de robotique ou de modélisme [30].

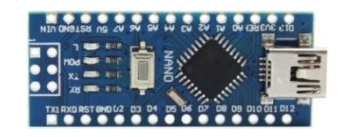

**Figure 2.3:**La carte Arduino NANO

#### <span id="page-29-2"></span>**2.6.4. Arduino MEGA**

 La carte Arduino Mega (figure 2.4) est la plus vendue après l'Arduino Uno dotée d'un fonctionnement identique, la seule différence sera le nombre de ports disponibles [31].

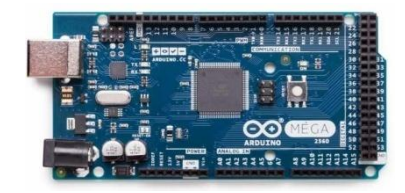

**Figure 2.4:**La carte Arduino MEGA

#### <span id="page-29-3"></span>**2.6.5. Arduino YUN**

 De notre point de vue, la carte la plus intéressante ! Cette carte Arduino possède le même processeur que l'Arduino Leonardo mais possède une différence de taille : un module générant un réseau wifi [30] (figure 2.5).

28

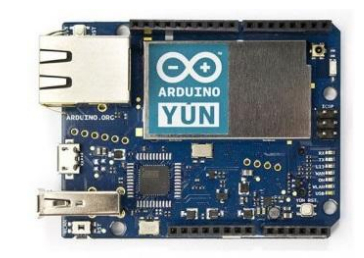

**Figure 2.5 :**La carte Arduino YUN

#### <span id="page-30-0"></span>**2.6.6. Arduino Due**

 La carte Arduino Due (figure2.6) est une évolution de la carte Arduino Méga et offre des performances 3 fois supérieures. Elle permet de manipuler rapidement des algorithmes lourds particulièrement utiles dans le monde de la robotique par exemple. La DUE n'a pas de mémoire EEPROM intégrée et est l'une des cartes Arduino les plus chères. Bien que le Due dispose d'un grand nombre d'en-têtes de broches pour la connexion aux nombreuses E / S numériques [32].

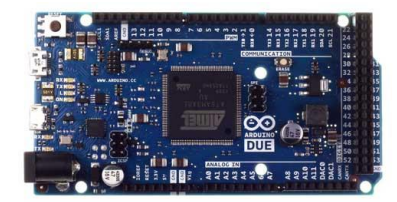

**Figure 2.6:**Arduino Due

#### <span id="page-30-1"></span>**2.6.7 .Arduino Micro**

 L'Arduino Micro est basé sur le microcontrôleur ATMega32U4, c'est une version compacte, réduite et contient toute la puissance d'Arduino Leonardo. Il dispose de 20 entrées/sortes numériques, 14 entrées analogiques, d'un oscillateur à quartz de 16 MHz, une connexion micro USB, un connecteur ICSP, et un bouton de reset [33] (figure2.7).

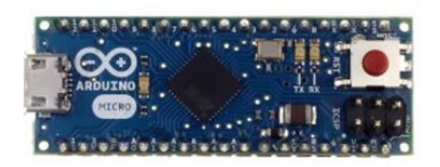

**Figure 2.7:**Arduino Micro

#### <span id="page-30-2"></span>**2.7. Constitution de la carte Arduino UNO**

 Une carte Arduino est une petite (5,33 x 6,85 cm) carte électronique équipée d'un microcontrôleur ATMEL de référence ATMega328. L'ATMega328 est un microcontrôleur 8bits de la famille AVR (ATmega328, ATmega32u4 ou ATmega2560 pour les versions récentes, ATmega168, ATmega1280 ou ATmega8 pour les plus anciennes), et de composants

Complémentaires qui facilitent la programmation et l'interfaçage avec d'autres circuits. Chaque module possède au moins un [régulateur linéaire](https://fr.wikipedia.org/wiki/R%C3%A9gulateur_lin%C3%A9aire) 5 V et un oscillateur à [quartz](https://fr.wikipedia.org/wiki/Quartz_(%C3%A9lectronique)) 16 MHz [34].

#### <span id="page-31-0"></span>**2.7.1. Partie matériel**

#### <span id="page-31-1"></span>**2.7.1.1. Description de la carte**

La carte Arduino Uno dispose :

- D'un microcontrôleur ATmega328
- de 14 broches numériques d'entrées/sorties (dont 6 peuvent être utilisées en sorties PWM (largeur d'impulsion modulée).
- de 6 entrées analogiques (qui peuvent également être utilisées en broches d'entrées/sorties numériques)
- d'un quartz 16Mhz.
- d'une connexion USB.
- d'un connecteur d'alimentation jack
- d'un connecteur ICSP (programmation "in-situ").
- d'un bouton de réinitialisation (reset).
- d'une led branchée sur la broche N°13.
- de deux ledRx et Tx [35].

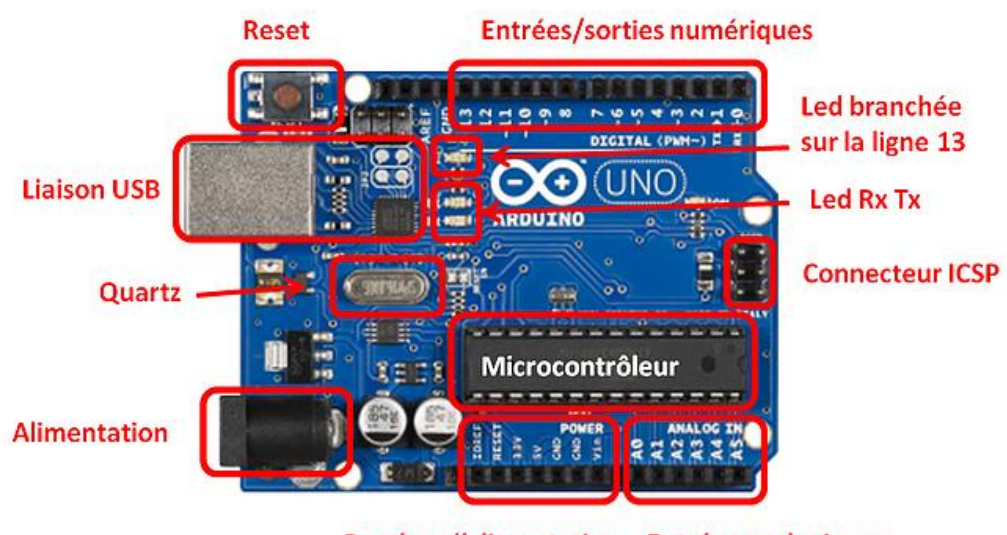

Broches d'alimentation Entrées analogiques

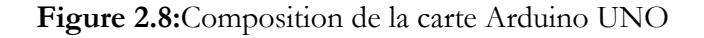

#### <span id="page-31-2"></span>**2.7.1.2. Caractéristiques techniques de la carte**

30

Les différentes caractéristiques de la carte sont regroupées dans le Tableau 2.1 [36] :

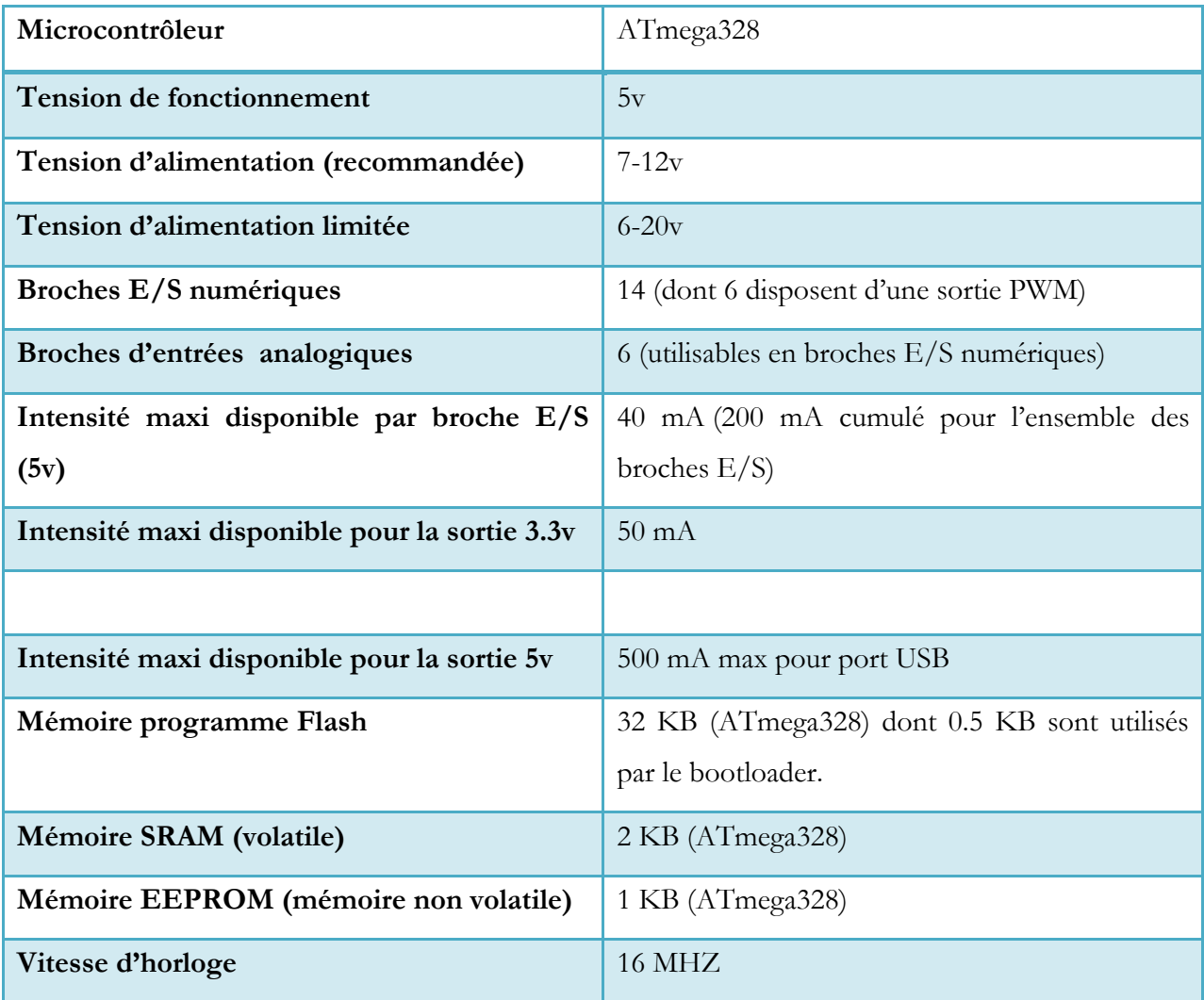

**Tableau 2.1 :** Caractéristiques techniques d'Arduino UNO

#### <span id="page-32-0"></span>**2.7.1.2.1. Le microcontrôleur**

 Chaque carte Arduino possède son propre microcontrôleur. C'est le cerveau de la carte Arduino. Il va recevoir le programme que nous allons créer et va le stocker dans sa mémoire avant de l'exécuter. Le microcontrôleur sur l'Arduino est légèrement différent d'une carte à l'autre. Dans l'Arduino Uno, c'est un ATmega328, fabriqué par Atmel C'est le gros circuit intégré noir qui se trouve non loin du centre de la carte. On le désigne aussi par circuit intégré ou puce. C'est le seul composant non soudé ; il est placé sur un support. Ces principales caractéristiques sont :

- **Tension de fonctionnement :** 5v
- **FLASH =** mémoire programme de 32Ko
- **SRAM =** données (volatiles) 2Ko
- **EEPROM =** données (non volatiles) 1Ko
- **Digital I/O (entrées-sorties)** =3 ports PortB, PortC, PortD (soit 23 broches en tout  $I/O$
- **Timers/Counters :** Timer0 et Timer2 (comptage 8 bits), Timer1 (comptage 16bits) Chaque timer peut être utilisé pour générer deux signaux PWM (6 broches OCxA/OCxB)

Plusieurs broches multifonctions : certaines broches peuvent avoir plusieurs fonctions différentes.les broches PB1, PB2, PB3, PD3, PD5, PD6 peuvent servir de sortie PWM (PulseWidth Modulation), c'est-à-dire des sorties qui joueront le rôle de sorties analogiques. Elles correspondent aux broches des connecteurs 3, 5, 6, 9,10 et 11. Cet autre rôle possible est lié aux timers et ces broches sont alors appelées OCxA ou OcxB.

 **PWM**=6brochesOC0A (PD6), OC0B(PD5), 0C1A(PB1), OC1B(PB2), OC2A(PB3), OC2B(PD3).

Les broches du PORTC peuvent être converties par un convertisseur Analog to Digital.

- **Analog to Digital Converter** (résolution 10bits) = 6 entrées multiplexées ADC0(PC0) àADC5(PC5)
- **Gestion bus I2C** (TWI Two Wire Interface) = le bus est exploité via les broches SDA(PC5)/SCL(PC4).
- **Port série (USART)** = émission/réception série via les broches TXD(PD1)/RXD(PD0)
- **Comparateur Analogique** = broches AIN0(PD6) et AIN1 (PD7) peut déclencher interruption
- **Watchdog Timer programmable**
- **Gestion d'interruptions:** 
	- $\checkmark$  Interruptions liées aux entrées INT0 (PD2) et INT1 (PD3)
	- $\checkmark$  Interruptions sur changement d'état des broches PCINT0 à PCINT23
	- $\checkmark$  Interruptions liées aux Timers 0, 1 et 2
	- $\checkmark$  Interruption liée au comparateur analogique
	- $\checkmark$  Interruption de fin de conversion ADC
	- Interruptions du port série USART
	- $\checkmark$  Interruption du bus TWI (I2C) [34]

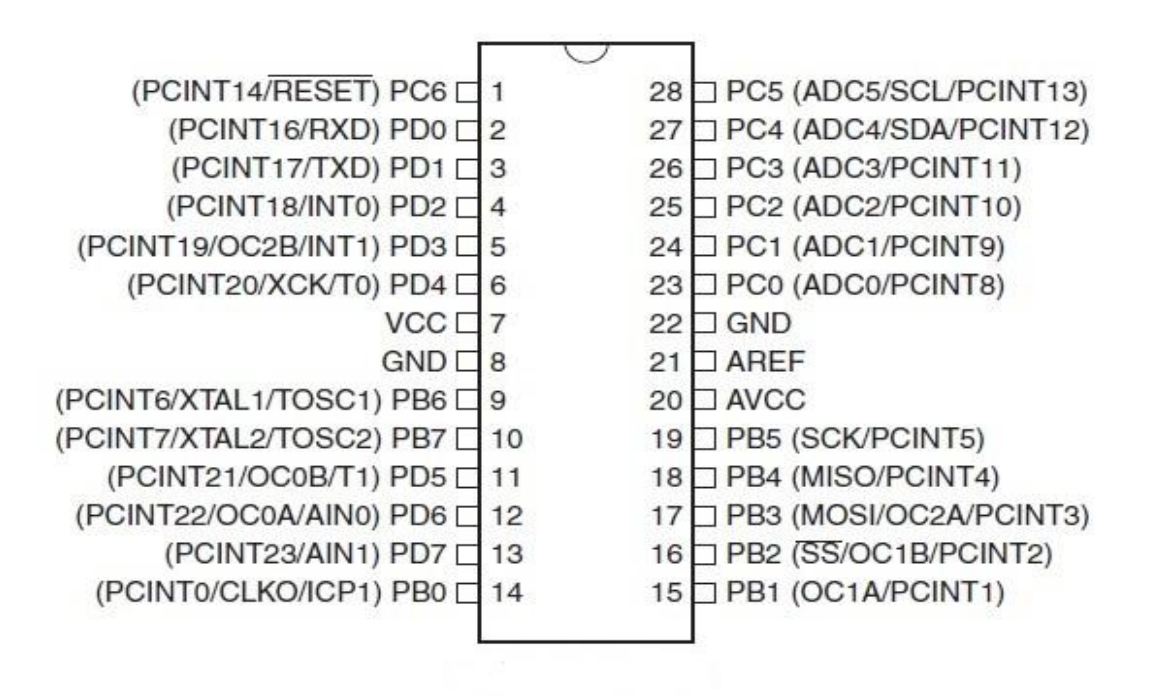

**Figure 2.9:**Le microcontrôleur ATmega328

#### **2.7.1.2.2. L'Alimentation**

 La carte Arduino Uno peut-être alimentée soit via la connexion USB (qui fournit 5V jusqu'à 500mA) ou à l'aide d'une alimentation externe. La source d'alimentation est sélectionnée automatiquement par la carte.

 L'alimentation externe (non-USB) peut être soit un adapteur secteur (peut fournir typiquement de 3V à 12V sous 500mA) ou des piles (9v). L'adaptateur secteur peut être connecté en branchant une prise 2.1mm positif au centre dans le connecteur jack de la carte.

 Pour fonctionner, la carte a besoin d'une alimentation qui est comprise entre 6 et 20 V. On conseille en général de l'alimenter plutôt entre 7 V et 12V pour garder une marge en basse tension et éviter que le circuit ne chauffe trop (car le régulateur de tension disperse toute surtension en chaleur) [36].

#### **2.7.1.2.3. Les Entrées /sorties numériques**

 Chacune des 14 broches numériques de la carte UNO (numérotées des 0 à 13) peut être utilisée soit comme une entrée numérique, soit comme une sortie numérique, en utilisant les instructions [pinMode\(](http://www.mon-club-elec.fr/pmwiki_reference_arduino/pmwiki.php?n=Main.PinMode)), [digitalWrite\(](http://www.mon-club-elec.fr/pmwiki_reference_arduino/pmwiki.php?n=Main.DigitalWrite)) et [digitalRead\(](http://www.mon-club-elec.fr/pmwiki_reference_arduino/pmwiki.php?n=Main.DigitalRead)) du langage Arduino. Ces broches fonctionnent en 5V. Chaque broche peut fournir ou recevoir un maximum de 40mA d'intensité et dispose d'une résistance interne de "rappel au plus" (pull-up) (déconnectée par défaut) de 20- 50 KOhms. Cette résistance interne s'active sur une broche en entrée à l'aide de l'instruction [digitalWrite \(](http://www.mon-club-elec.fr/pmwiki_reference_arduino/pmwiki.php?n=Main.DigitalWrite)broche, [HIGH\)](http://www.mon-club-elec.fr/pmwiki_reference_arduino/pmwiki.php?n=Main.ConstantesPredefinies).

De plus, certaines broches ont des fonctions spécialisées :

- **Communication Serie**: Broches 0 (RX) et 1 (TX). Utilisées pour recevoir (RX) et transmettre (TX) les données séries de niveau TTL. Ces broches sont connectées aux broches correspondantes du circuit intégré ATmega8U2 programmé en convertisseur USB-vers-série de la carte, composant qui assure l'interface entre les niveaux TTL et le port USB de l'ordinateur.
- **Interruptions Externes**: Broches 2 et 3. Ces broches peuvent être configurées pour déclencher une interruption sur une valeur montante ou descendante, ou sur un changement de valeur.
- **Impulsion PWM (largeur d'impulsion modulée)**: Broches 3, 5, 6, 9, 10, et 11. Fournissent une impulsion PWM 8-bits à l'aide de l'instruction [analogWrite \(](http://www.mon-club-elec.fr/pmwiki_reference_arduino/pmwiki.php?n=Main.AnalogWrite)).
- **SPI (Interface Série Périphérique)**: Broches 10 (SS), 11 (MOSI), 12 (MISO), 13 (SCK). Ces broches supportent la communication SPI (Interface Série Périphérique) disponible avec la [librairie pour communication SPI.](http://www.mon-club-elec.fr/pmwiki_reference_arduino/pmwiki.php?n=Main.LibrairieSPI)
- **I2C**: Broches 4 (SDA) et 5 (SCL). Supportent les communications de protocole I2C (ou interface TWI (Two Wire Interface - Interface "2 fils"), disponible en utilisant [la librairie](http://www.mon-club-elec.fr/pmwiki_reference_arduino/pmwiki.php?n=Main.LibrairieWire)  Wire/I2C (ou TWI - [Two-Wire interface -](http://www.mon-club-elec.fr/pmwiki_reference_arduino/pmwiki.php?n=Main.LibrairieWire) interface "2 fils")
- **LED**: Broche 13. Il y a une LED incluse dans la carte connectée à la broche 13. Lorsque la broche est au niveau HAUT, la LED est allumée, lorsque la broche est au niveau BAS, la LED est éteinte [37].

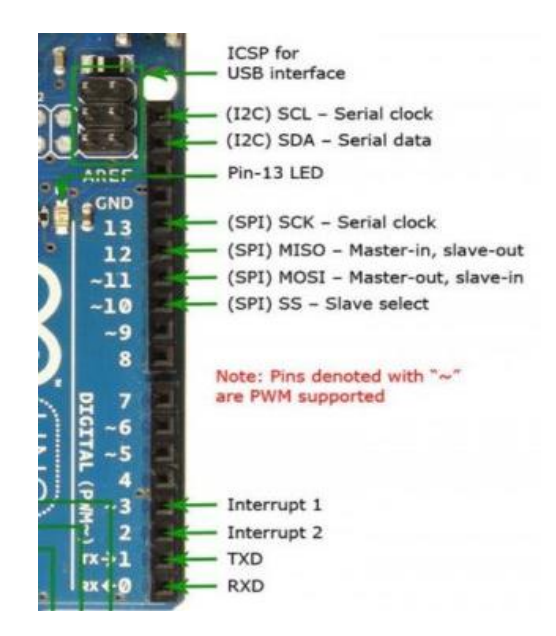

**Figure 2.10:** Les entrées /sorties numériques

#### **2.7.1.2.4. Les entrées analogiques**

 La carte Uno a 6 broches d'entrée analogiques, A0 à A5, ces six entrées peuvent admettre un millier de valeurs (1024 exactement) analogiques comprises entre 0 et 5 Volts.Nous pourrons donc avoir des valeurs de tension précises à 5 mV près (≈5V/1024) [38].

#### <span id="page-36-0"></span>**2.7.2. Partie logiciel**

 Le logiciel de programmation des modules Arduino est une application Java, libre et multiplateformes, servant d'éditeur de code et de compilateur, et qui peut transférer le programme au travers de la liaison série (RS232, Bluetooth ou USB selon le module). Il est également possible de se passer de l'interface Arduino, et de compiler les programmes en ligne de commande. Le langage de programmation utilisé est le C++.

Le logiciel Arduino a pour fonctions principales :

- De pouvoir écrire et compiler des programmes pour la carte Arduino.
- De se connecter avec la carte Arduino pour y transférer les programmes.
- De communiquer avec la carte Arduino [39].

#### <span id="page-36-1"></span>**2.7.2.1. Structure générale du programme IDE Arduino**

 IDE, qui signifie Integrated Development Environment ou Environnement de Développement « Intégré » en français (donc EDI).est un logiciel de programmation qui permet d'écrire, de modifier un programme et de le convertir en une série d'instructions compréhensibles pour la carte.L'interface du logiciel Arduino se présente de la façon suivante:

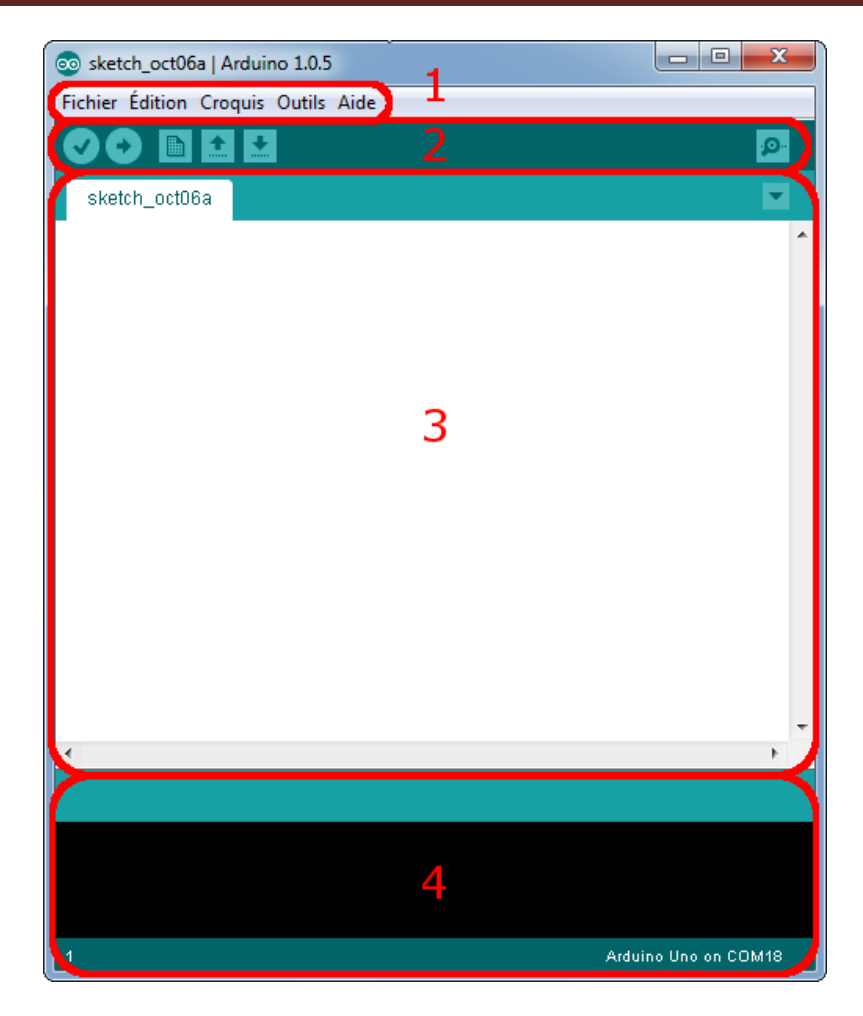

**Figure 2.11:**IDE Arduino

#### **1. Menu**

Les différents éléments du menu permettent de créer de nouveaux sketchs (programmes), de les sauvegarder, et de gérer les préférences du logiciel et les paramètres de communication avec votre carte Arduino.

Le menu File dispose d'un certain nombre de choses qui vont être très utiles :

- New (nouveau) : va permettre de créer un nouveau programme. Quand on appuie sur ce bouton, une nouvelle fenêtre, identique à celle-ci, s'affiche à l'écran.
- Open (Ouvrir) : avec cette commande, on peut ouvrir un programme existant.
- Save / Save as (Enregistrer / enregistrer sous) : enregistre le document en cours / demande où enregistrer le document en cours.
- Examples (exemples) : ceci est important, toute une liste se déroule pour afficher les noms d'exemples de programmes existant.

#### **2. Barre d'actions**

Il contient les boutons qui vont nous servir lorsque l'on va programmer nos cartes

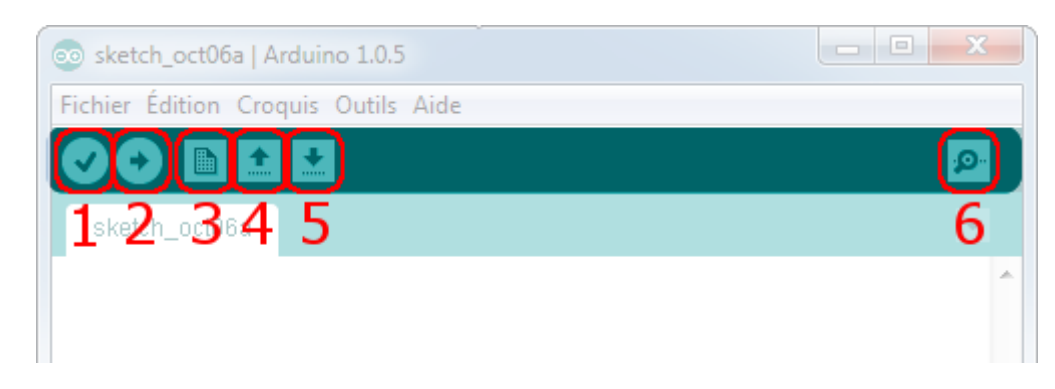

#### **Figure 2.12:**Barre d'action

1- Bouton « Verify » (Vérifier) : permet de vérifier le programme, il actionne un module qui cherche les erreurs dans le programme

2- Bouton Upload (Téléverser) : ce bouton permet de compiler et téléverser le programme sur la carte Arduino.

3-Bouton New (Nouveau) : ce bouton permet d'ouvrir une nouvelle fenêtre de programmation

4-Bouton Open (Ouvrir) : il fait apparaître un menu qui permet d'ouvrir un programme qui figure dans le dossier de travail.

5-Bouton Save (Sauvegarder): il permet de sauvegarder le programme.

6-Bouton Serial Monitor (Moniteur sériel) : ce bouton fait apparaître le moniteur série.

#### **3. Fenêtre de Programmation**

Est l'éditeur ou s'écrit le programme, chaque logiciel obéit à quelques notions pour pouvoir bien structurer le programme à fin de le compiler et éviter les erreurs de syntaxe et autres.

#### **4. Barre des erreurs**

La barre des erreurs affiche les erreurs faites au cours du programme, comme l'oubli d'un pointvirgule, le manque d'une accolade ou toute autre erreur dans les instructions [40].

#### <span id="page-38-0"></span>**2.7.2.2. Langage Arduino**

 Un langage de programmation est un langage permettant à un être humain d'écrire un ensemble d'instructions (code source) qui seront directement converties en langage machine grâce à un compilateur (c'est la compilation). L'exécution d'un programme Arduino s'effectue de manière séquentielle, c'est-à-dire que les instructions sont exécutées les unes à la suite des autres. Voyons plus en détail la structure d'un programme écrit en Arduino

La structure de base du langage de programmation Arduino est assez simple et comprend au moins deux parties. Ces deux parties, ou fonctions, contiennent des blocs d'instructions. Setup () est l'initialisation du programme et loop () est l'exécution du programme. Ces deux fonctions sont impérativement requises pour que le programme fonctionne (voir Fig .13).

 La fonction setup contiendra toutes les opérations nécessaires à la configuration de la carte (directions des entrées sorties, débits de communications série, etc.). La fonction setup () doit suivre la déclaration des variable au tout début du programme. Elle doit être dans tous les programmes même si il n'y a aucune instruction à jouer.

 Après avoir appelé la fonction setup, la fonction loop fait une boucle (loop en anglais) infinie permettant de contrôler la carte Arduino. Elle continuera de boucler tant que la carte n'est pas mise hors tension, redémarrée (par le bouton reset). Dans la fonction loop () on va écrire le contenu du programme .Tout ce qui va être écrit dans cette zone sera exécutée par la carte, se sont les actions que la carte fera [41].

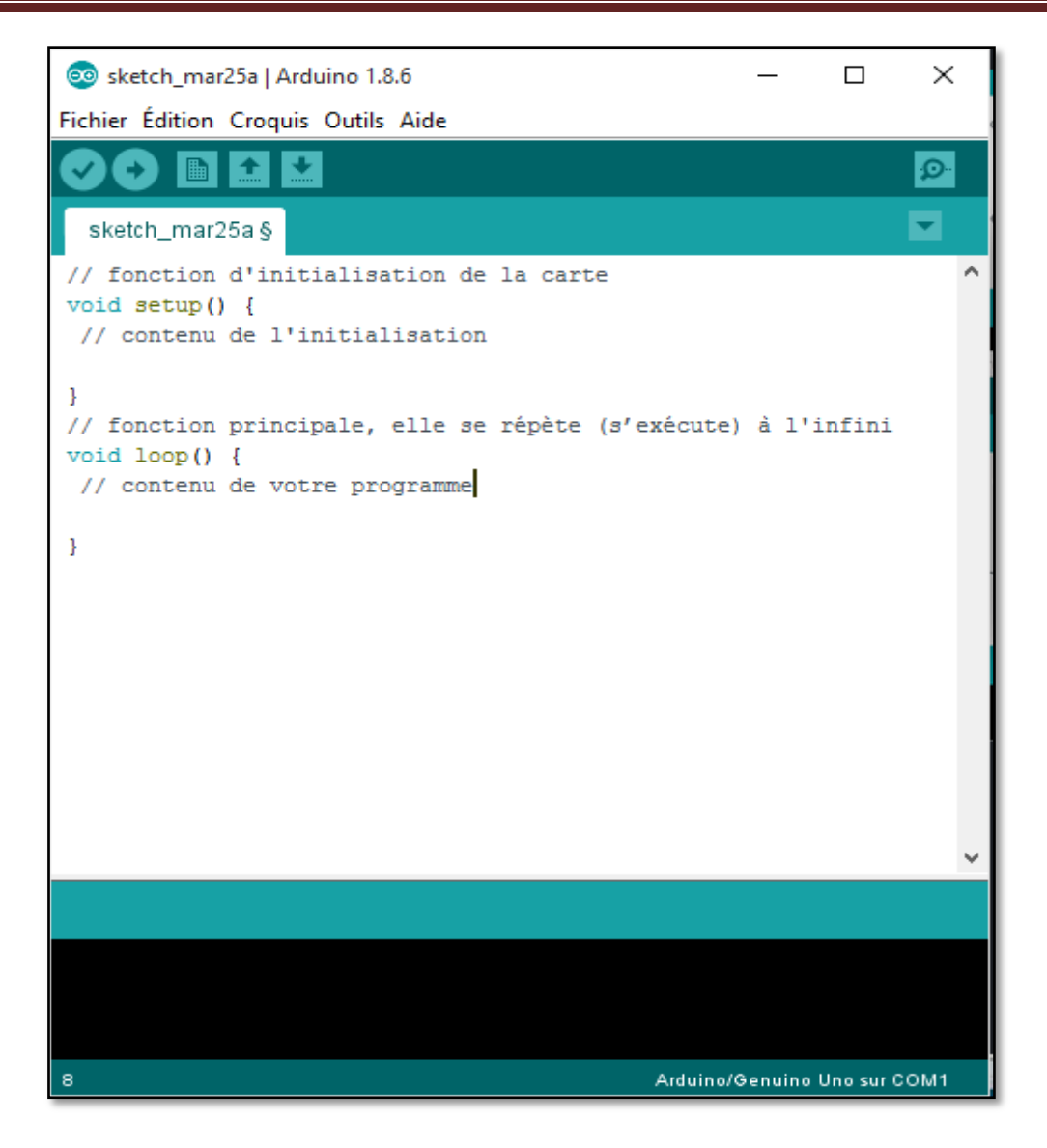

**Figure 2.13:**Le code minimal d'un programme Arduino

#### **2.7.2.2.1. Les principales instructions**

**pinMode (**numéro du broche, sens de fonctionnement**) :** cette fonction permet de configurer le sens de fonctionnement d'une broche soit en entrée (INPUT) soit en sortie (OUTPUT).

 Une entrée est généralement utilisée par les capteurs qui envoient des informations à l'Arduino et les sorties servent à communiquer et/ou à alimenter les composants.

#### pinMode (12, OUTPUT) ; // la broche 12 est configuré comme une sortie

**digitalRead** (numéro du broche) : Cette fonction permet de lire le niveau logique sur la broche digitale sélectionnée. Cette fonction ne retourne que 2 valeurs HIGH ou LOW.

**digitalWrite** (numéro du broche, valeur) : Il s'agit du contraire de digitalRead () : cette fonction permet de fixer une sortie digitale soit au niveau HIGH soit au niveau LOW.

#### digitalWrite (12, HIGH) ; // la sortie est placé au niveau logique Haut

**analogRead** (broche) **:** Cette fonction permet de lire la valeur sur une sortie analogique. Elle ne fonctionne que sur les broches analogiques (0-5) et renvoie un résultat compris entre 0 et 1023.

Les broches analogiques ne sont pas des broches digitales, elle ne nécessite pas d'être déclarée comme des sorties ou des entrées.

**analogWrite** (broche, valeur) : elle permet d'envoyer un pseudo-signal analogique via les broches possédant un "pulse width modulation" (PWM ou modulation de largeur d'impulsions). Sur les Arduino les plus récents (équipé du contrôleur ATmega168), cette fonctionnalité se trouve sur les broches 3, 5, 6, 9, 10 et 11. Sur les plus anciennes (ATmega8), seules les broches 9, 10 et 11 étaient équipées. Ce signal est envoyé sous forme de valeur, comprise entre 0 et 255.

**delay (ms) :** Mettre en pause l'Arduino pendant un temps indiqué, en millisecondes.

**millis** () : Retourne le nombre de millisecondes écoulé depuis que l'Arduino a commencé à exécuté le programme [41].

#### **2.7.2.2.2. Connexion à la carte Arduino et lancement de l'IDE Arduino**

Une simple manipulation doit être suivie afin de connecter la carte Arduino a l'ordinateur et d'injecter un code vers la carteArduinovia le port USB .Dans ce qui suit on va tester un programme basique(le programme « blink » qui fait clignoter la led broche 13).

1-On Connecte la carte ARDUINO à l'ordinateur à l'aide d'un câble USB (figure2.14).

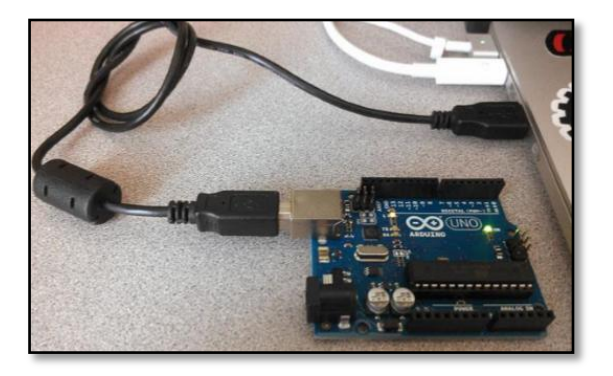

**Figure 2.14:**Une carte Arduino connectée au PC

2-On Lance le logiciel Arduino IDE

3-On Clique sur Outils (figure 2.15)

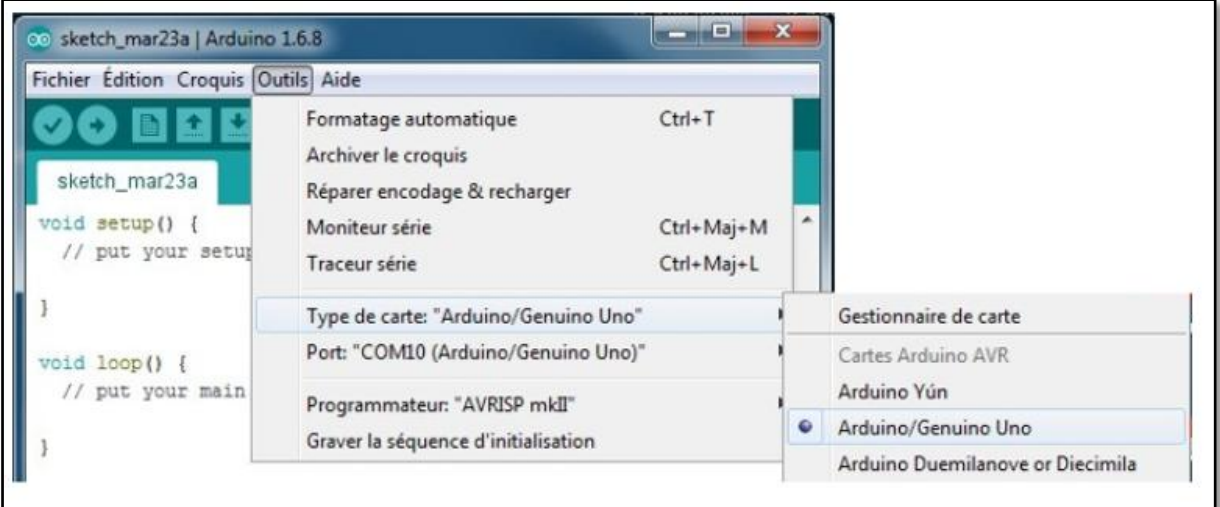

**Figure 2.15:**Le choix du type de carte sur Arduino IDE

On Choisi la carte Arduino Uno et le port du pc dans le menu «outils» (figure 2.16)

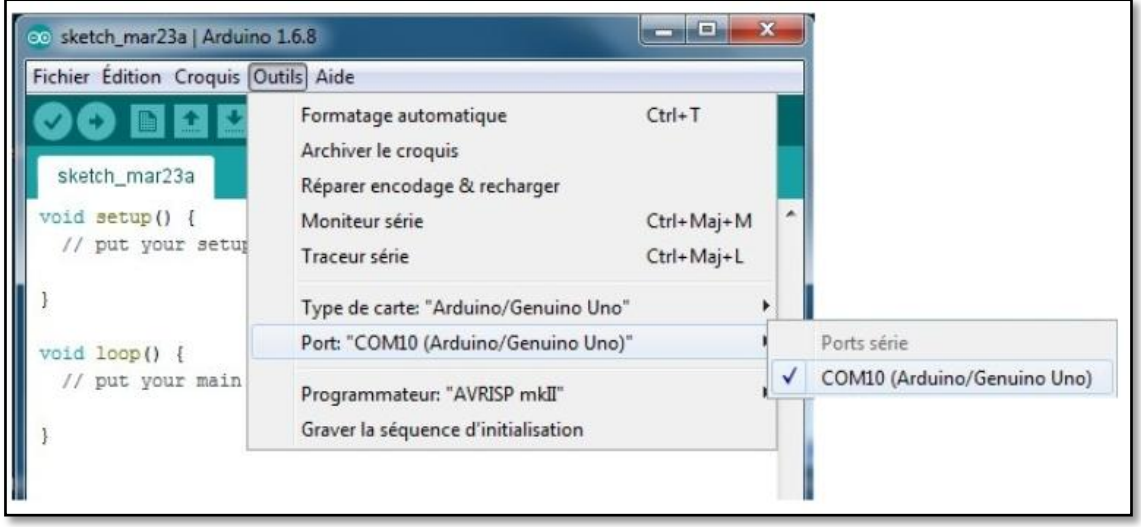

**Figure 2.16:**La sélection du port

4- On Ouvre l'exemple Blink. : Fichier→ Exemples → 1. Basics → Blink (figure2.17).

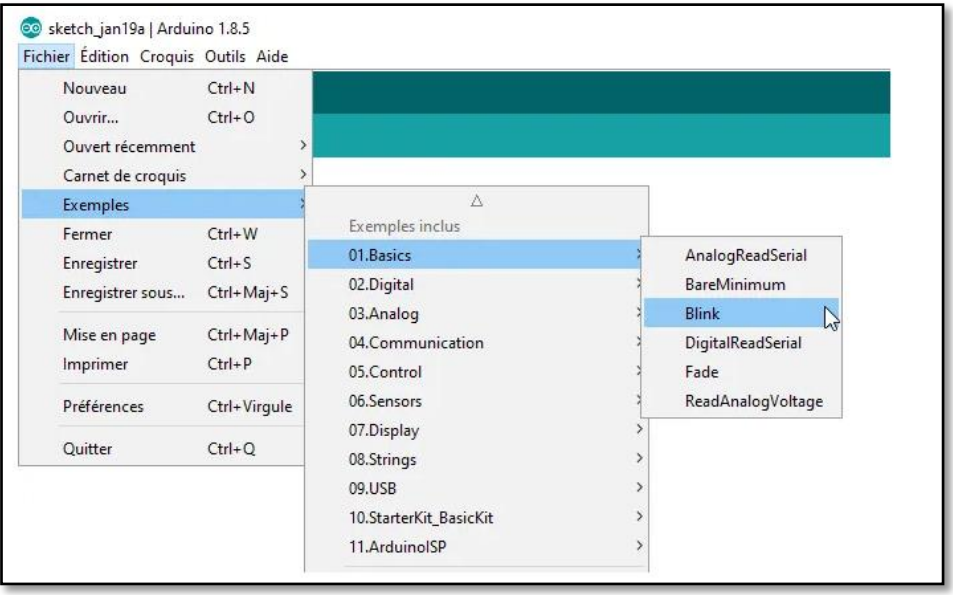

**Figure2.17:**Ouvrir un programme d'exemples sur Arduino IDE

Le projet est maintenant chargé. Il est presque prêt à être transféré à la carte Arduino (figure2.18).

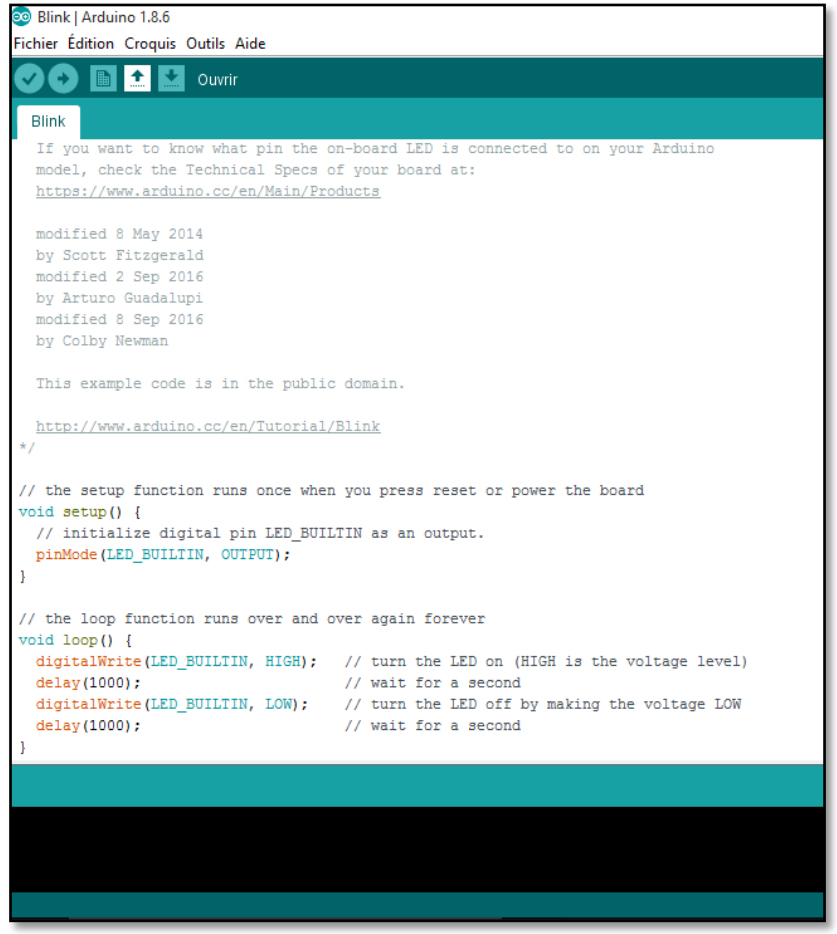

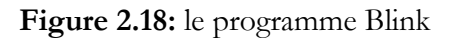

5-On Téléverse le programme Maintenant, cliquer simplement sur le bouton «Téléverser» (figure2.19).

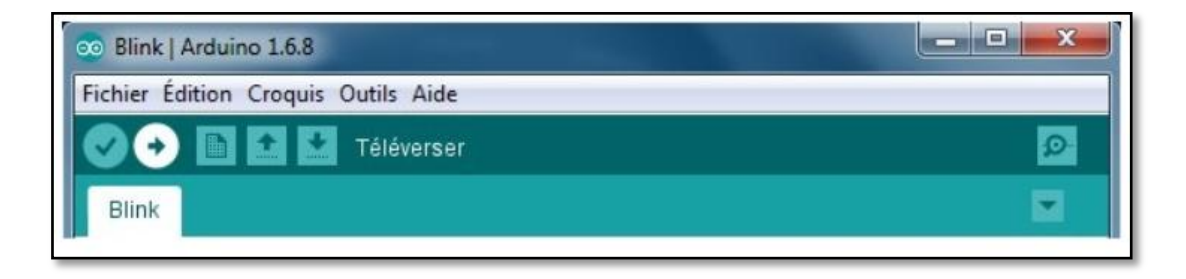

#### **Figure 2.19:**le bouton Téléverser

L'exécution du programme est automatique après quelques secondes. Si le téléversement a réussi, le message « téléversement terminé » s'affichera sur la barre (figure 2.20).

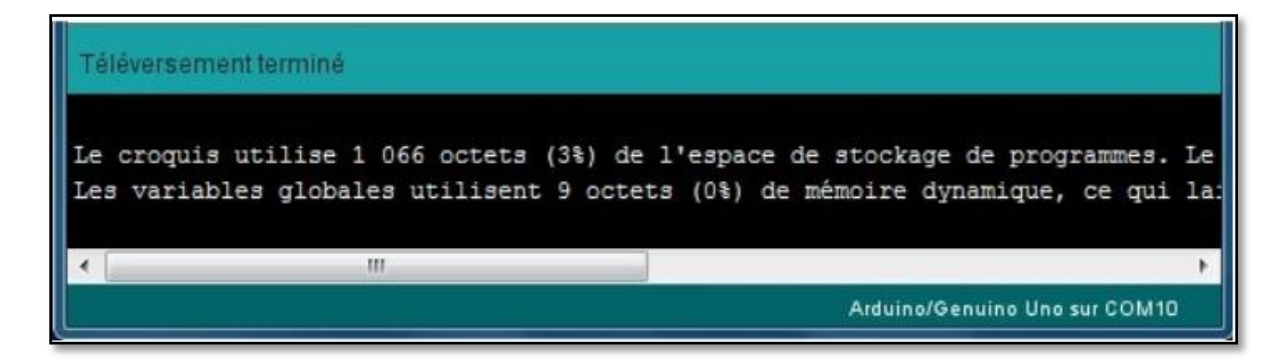

**Figure 2.20:**l'exécution du programme est réussie

Quelques secondes plus tard, le pin 13 (L) LED sur la carte commencera à clignoter [42] (figure 2.21).

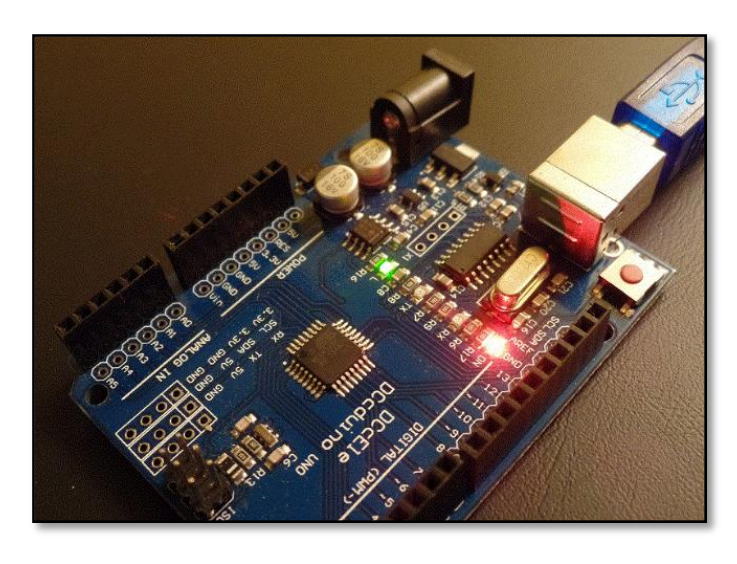

**Figure 2.21:**la led de la broche «13 » clignote

#### **2.8. Conclusion :**

.

 Dans ce chapitre, nous avons défini une carte d'acquisition qui est la carte Arduino. En raison de sa simplicité d'utilisation, Arduino est utilisé dans beaucoup d'applications comme l'électronique industrielle et embarquée mais aussi dans différents domaines.

 On a donné un aperçu général sur la carte Arduino puis on a illustré les différents types des cartes, donnant ainsi les raisons pour lesquelles on a choisi la carte Arduino. Ensuite, nous avons expliqué les deux parties essentielles de la carte Arduino (la partie matérielle et la partie de programmation) . Dans le chapitre qui suit on va détailler petit à petit le processus de réalisation de notre station météo.

# **Chapitre 03 :**

## **Conception et réalisation**

### **d'une station météo**

#### **3.1. Introduction**

L'estimation des grandeurs météorologiques tels que la température , la pression , l'humidité jouent un rôle important dans plusieurs domaines et applications tels que la [construction,](https://fr.wikipedia.org/wiki/Construction) l['agriculture,](https://fr.wikipedia.org/wiki/Agriculture) l'écologie, les [transports](https://fr.wikipedia.org/wiki/Transport) (aériens, maritimes ,terrestres) et la production d'énergie...etc. Ce qui a donné lieu à la nécessité de développer de nouveaux outils d'estimation des paramètres météorologiques. Cette nécessité nous à diriger de réfléchir à la réalisation d'une station météo qui peut mesurer ces grandeurs à base d'un module Arduino UNO.

Dans ce chapitre nous allons décrire le processus de réalisation de notre station météo, ainsi qu'une description détaillée des shields utilisés et leurs branchements avec les différents programmes de configuration.

#### <span id="page-47-0"></span>**3.2. Description du projet**

La station météo qu'on va réaliser permet la lecture de la température, l'humidité et la pression barométrique et l'affichage des résultats obtenues sur un écran LCD de base 16x2 , a l'aide des capteurs et 2 modules Arduino qui permettent d'un coté de recevoir les données issues des différents capteurs de la station météo et d'autre coté d'envoyer ces données au PC afin de les afficher en temps réels sur un écran TFT. L'utilisateur peut allumer ou éteindre la lumière de l'écran LCD avec un bouton et contrôler le niveau de contraste avec un potentiomètre (figure3.1).

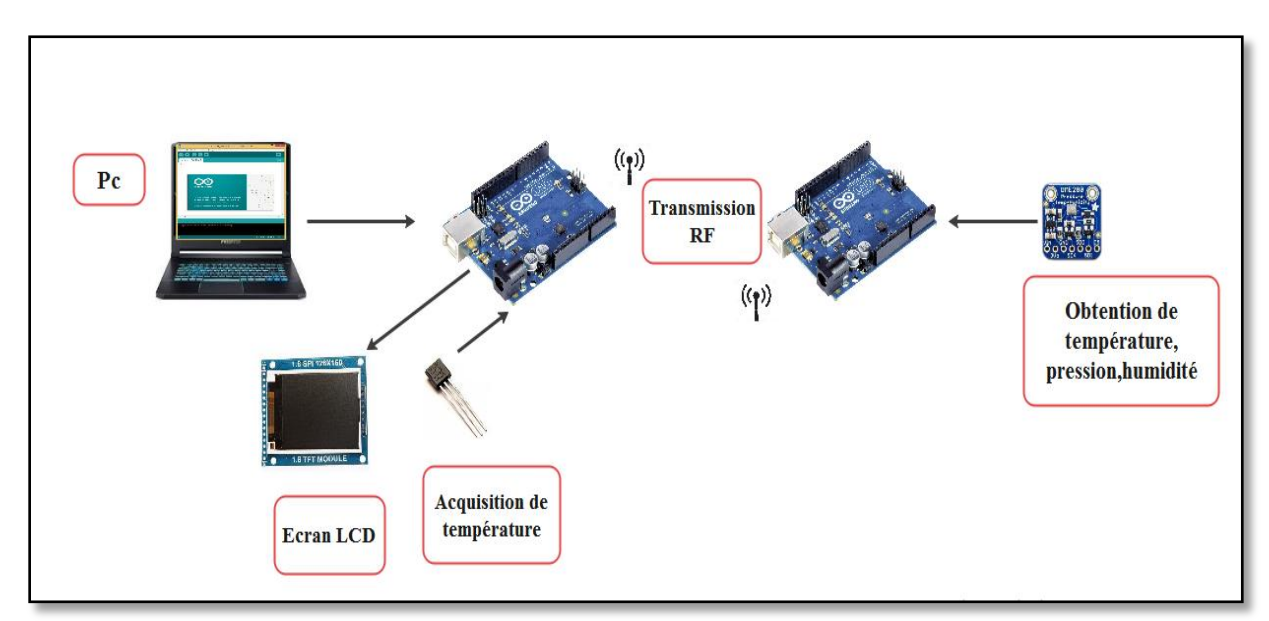

**Figure 3.1:**Présentation Générale de l'ensemble

#### **3.3. Schéma synoptique du système**

<span id="page-48-0"></span>Le schéma synoptique suivant (figure3.2) va nous permettre de mieux comprendre le fonctionnement global du système.

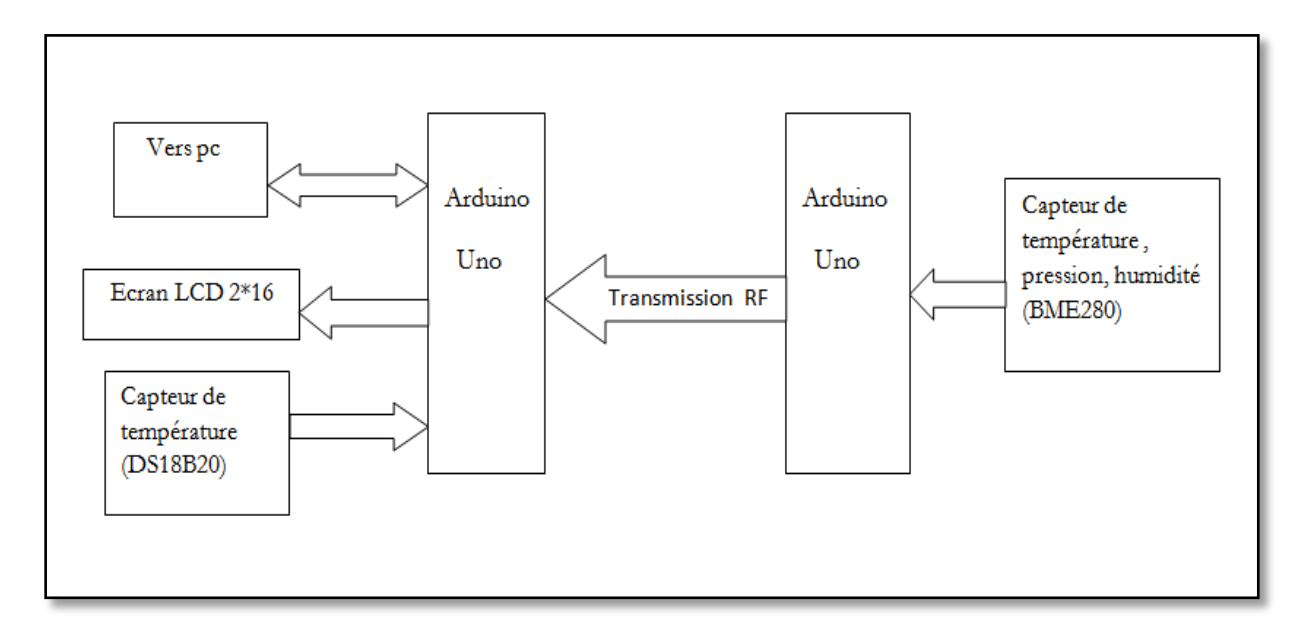

**Figure 3.2:**Le schéma synoptique de système à réaliser

Dans ce schéma synoptique, notre système est constitué de trois parties essentielles:

- la 1ére partie « émission » consiste en une carte Arduino Uno reliée au capteur (BME280) qui reçoit les phénomènes physiques (température, humidité, pression).
- la 2éme partie « réception » contient un autre système Arduino reliée au capteur (DS18B20) qui reçoit la température, traite les différentes données issues du premier capteur et affiche le tout dans un grand écran LCD. Les grandeurs collectées vont être envoyées à la 2éme carte Arduino à l'aide d'une transmission RF (émetteur RF, récepteur RF).
- la 3éme partie qui est l'interface de communication entre la carte Arduino et l'ordinateur. L'ordinateur est relié au microcontrôleur par un port USB qui sert à transmettre les informations ainsi qu'à alimenter en électricité la carte Arduino.

#### <span id="page-48-1"></span>**3.4. Description du matériel utilisé**

Dans cette partie, nous allons détailler l'ensemble du matériels ayant permis la mise en place du système de la station météo.

#### <span id="page-49-0"></span>**3.4.1. Arduino Uno**

L'Arduino Uno est une carte de microcontrôleur open source basée sur le microcontrôleur ATmega328 et développée par Arduino. La carte est équipée de jeux de broches d'entrée / sortie numériques et analogiques qui peuvent être interfacés avec diverses cartes d'extension et d'autres circuits [43] (figure3.2).

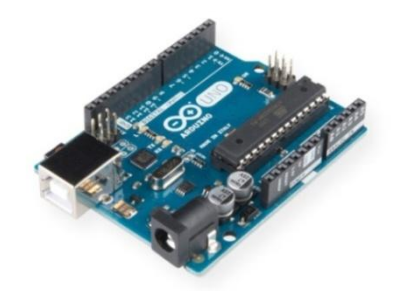

**Figure 3.3:**Arduino Uno

#### <span id="page-49-1"></span>**3.4.2. DS18B20**

Le DS18B20 (figure 3.3) est un capteur de température numérique produit par DALLAS US. Il peut être utilisé pour quantifier la température de l'environnement. La plage de température -55 ~ 125 °C, la résolution de température est de 0,5 °C. Il dispose d'une sortie série 9-12 bits. Il se connecte avec seulement 3 fils (5v, 0v, et une ligne de données). Plusieurs capteurs peuvent se brancher sur la même ligne de données[44].

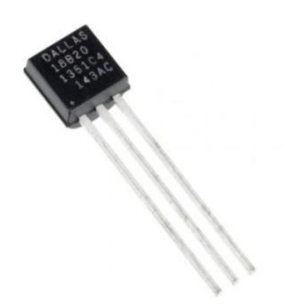

**Figure 3.4:**DS18B20

#### <span id="page-49-2"></span>**3.4.3. Le module RF RX+TX**

En général, le concepteur de systèmes sans fil a deux contraintes majeures : il doit fonctionner sur une certaine distance et transférer une certaine quantité d'informations dans un débit de données.Les modules RF (voir figure3.4) sont de très petite dimension et ont une large plage de tension de fonctionnement, c'est-à-dire 3V à 12V.

Fondamentalement, les modules RF sont des modules émetteur et récepteur RF 433 MHz. L'émetteur ne consomme aucune puissance lors de la transmission de la zéro logique tout en supprimant complètement la fréquence porteuse, ce qui consomme donc une puissance considérablement faible en fonctionnement sur batterie. Lorsque la logique est envoyée, la porteuse est complètement allumée à environ 4,5 mA avec une alimentation de 3 volts.

Les données sont envoyées en série de l'émetteur qui est reçu par le récepteur accordé.L'émetteur et le récepteur sont dûment interfacés avec deux microcontrôleurs pour le transfert de données[45].

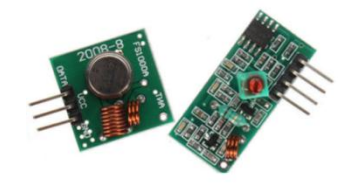

**Figure 3.5:**Le module RF RX+TX

#### <span id="page-50-0"></span>**3.4.4.BME280**

 BME280 (figure3.5) Capteur d'humidité mesurant l'humidité relative, la pression barométrique et la température ambiante. Ce capteur d'humidité spécialement développé pour les applications mobiles et les appareils portables où la taille et la faible consommation d'énergie sont des paramètres de conception clés. L'unité combine des capteurs de haute linéarité et de haute précision et est parfaitement réalisable pour une faible consommation de courant, une stabilité à long terme et une grande robustesse.

Le capteur d'humidité offre un temps de réponse extrêmement rapide et prend donc en charge les exigences de performances pour les applications émergentes telles que la conscience du contexte et une grande précision sur une large plage de températures [46].

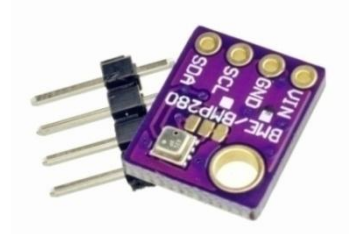

**Figure 3.6:**BME280

49

#### <span id="page-51-0"></span>**3.4.5 :1.8 SPI TFT 128x160**

 Les écrans LCD TFT sont d'excellents affichages graphiques pour afficher des informations. Ils sont une variante d'un écran à cristaux liquides (LCD) qui utilise la technologie TFT pour améliorer la qualité des images comme l'adressabilité et le contraste. Ils sont souvent utilisés dans les jeux vidéo, les téléphones intelligents, les téléphones portables et parfois même des téléviseurs. Maintenant, avec la technologie et l'accessibilité d'aujourd'hui, vous pouvez en utiliser un avec votre Arduino (figure3.7).Ces principales caractéristiques sont les suivantes :

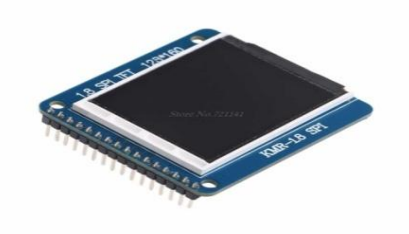

**Figure 3.7:**1.8 SPI TFT 128\*160

- Taille : 1,8 pouces
- Matrice de points : 128 \* 160
- Taille : 54 mm (longueur) \* 34 mm (largeur)
- Tension d'entrée : 5V / 3,3V
- <span id="page-51-1"></span>• Définition des broches : 1-RST 2-CE 3-D / C 4-DIN 5-CLK 6-UCC 7-BL 8-GND[47].

#### **3.5. Schéma du montage sur Fritzing**

 Fritzing est un logiciel de création des projets et des [circuits imprimés](https://fr.wikipedia.org/wiki/Circuit_imprim%C3%A9) destiné aux professeurs, ingénieurs ou amateurs de l'électronique, avec lequel on peut créer des schémas électriques, monter les prototypes sur une plaque d'essais virtuelle ou choisir le meilleur routage du circuit pour construire le circuit imprimé [48].

Le logiciel comporte trois vues principales :

- La « Platine d'essai », où l'on voit les composants tels qu'ils sont dans la réalité et où l'on construit le montage.
- La « Vue schématique », représentant le schéma fonctionnel du circuit.
- Le « Circuit imprimé », représentant la vue du circuit imprimé tel qu'il sera sorti en PDF pour être imprimé [49].

Dans les figures qui suivent on présente respectivement le schéma électrique tracé sur Fritzing et le montage de notre système sur la plaque d'essai pour les 2 parties « émission et réception. »(figures3.8 ,3.9 ,3.10,3.11).

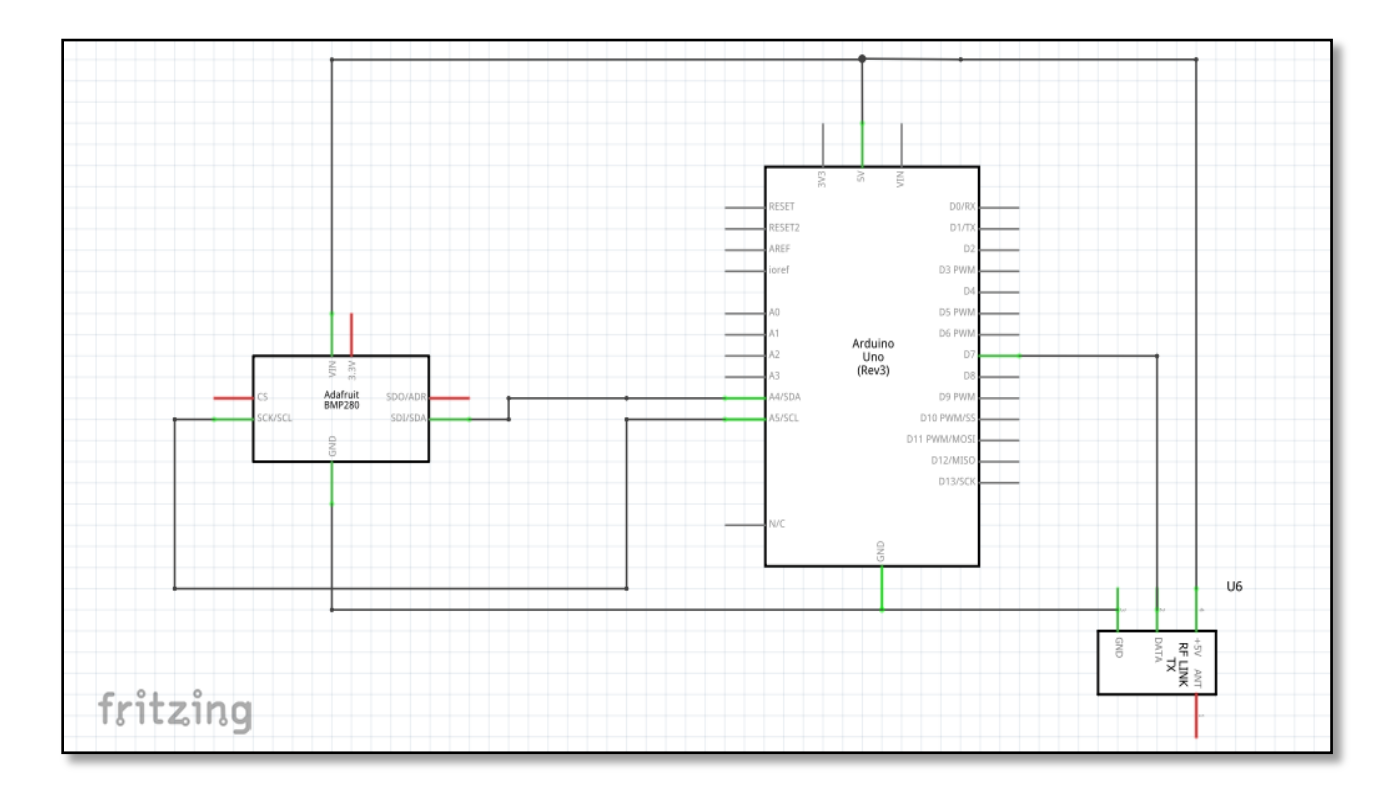

**Figure 3.8:**Schéma électrique du montage « partie émission »

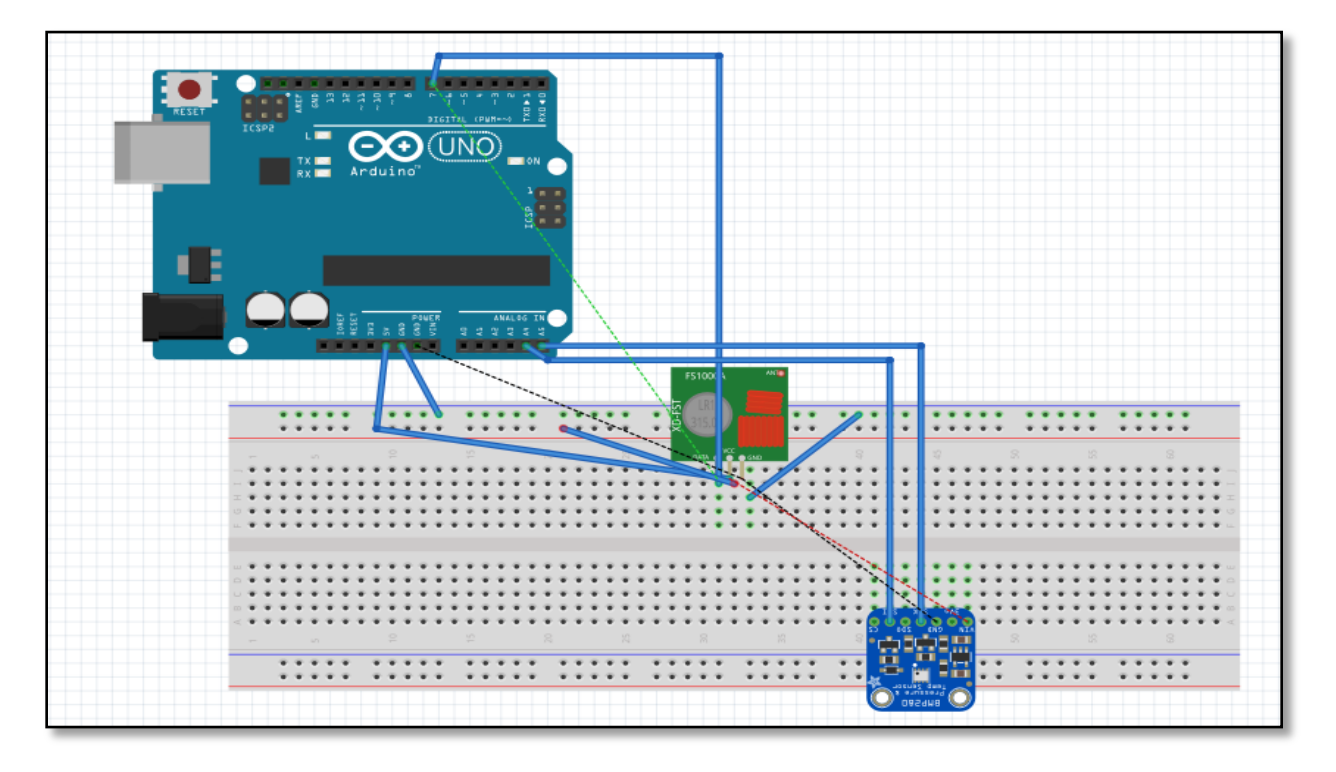

**Figure 3.9:**Montage en plaque d'essai « partie émission »

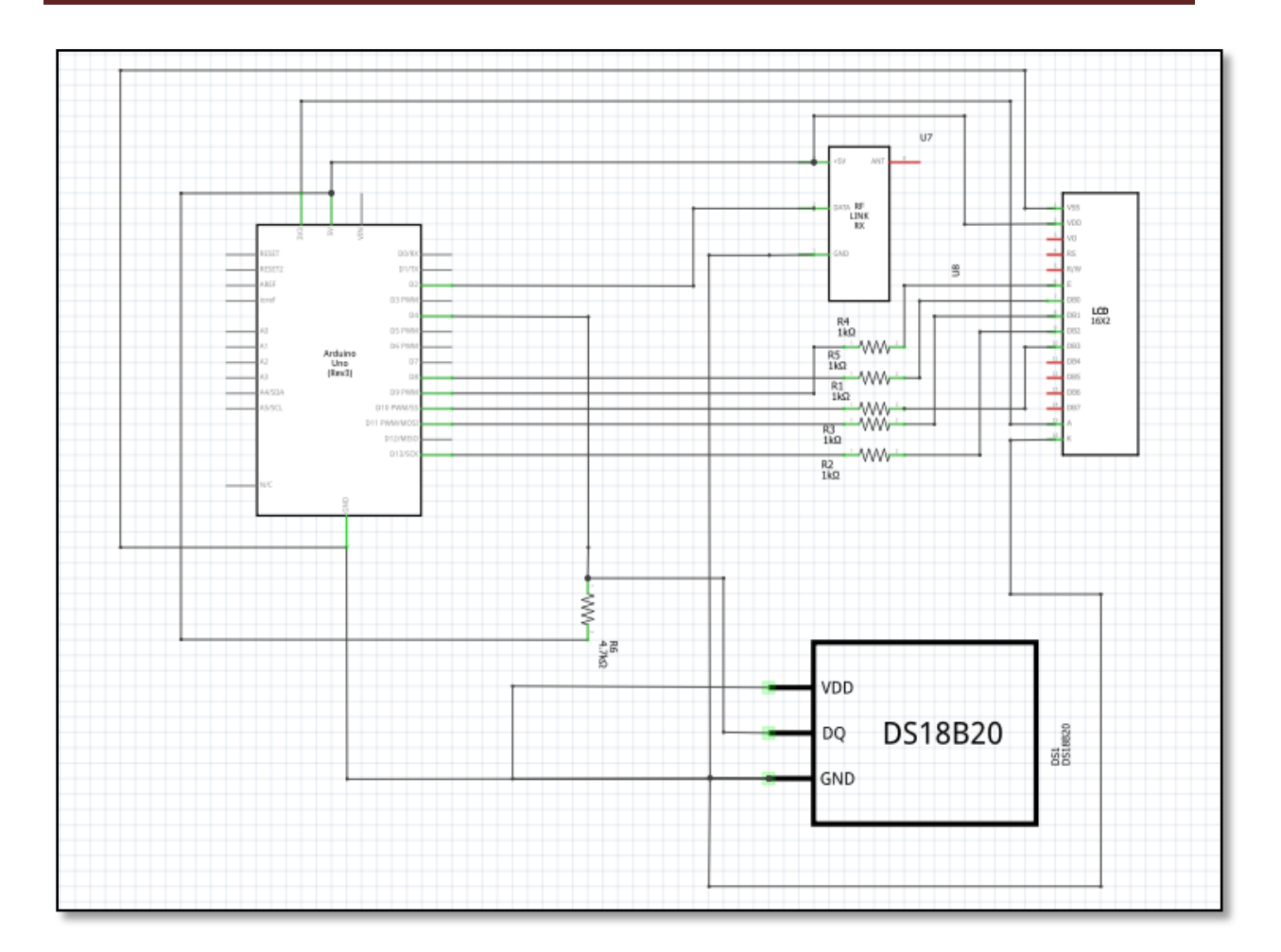

**Figure 3.10:**Schéma électrique du montage « partie réception »

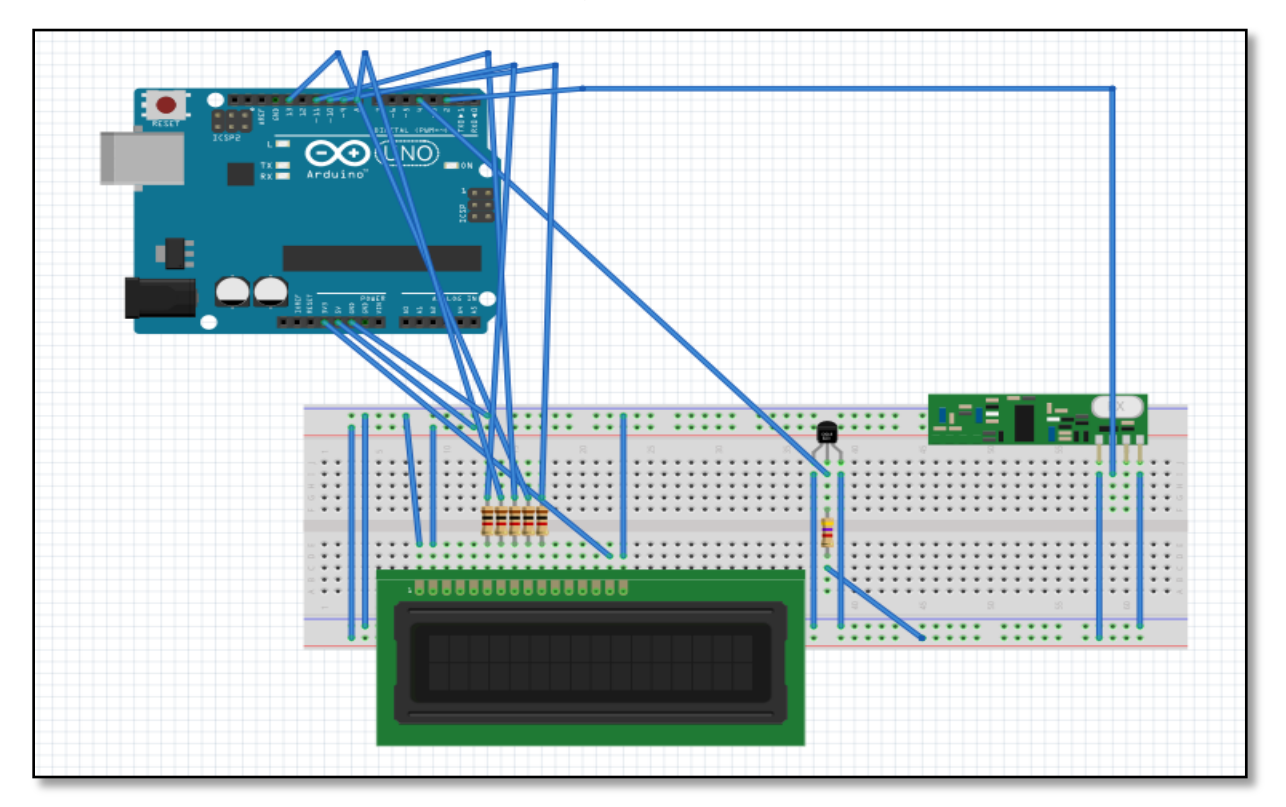

**Figure 3.11:**Montage en plaque d'essai « partie réception »

52

#### **3.6.Réalisation pratique**

<span id="page-54-0"></span>Voici une image réelle du station météo réalisée (figure 3.12).

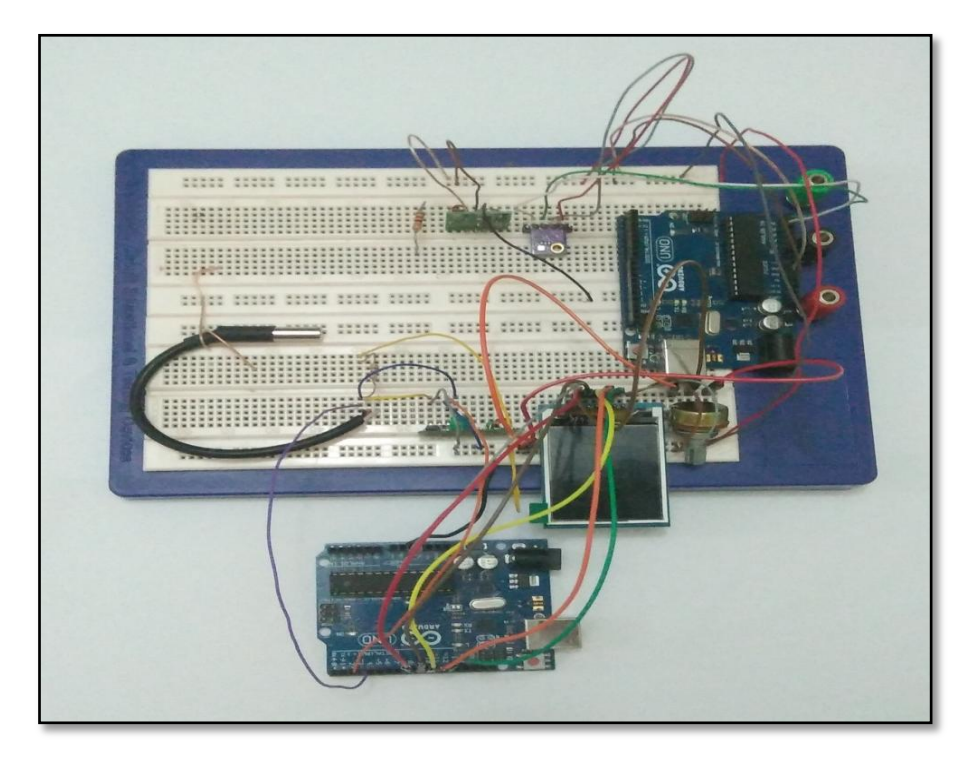

**Figure 3.12:**Image réel du montage réalisé

#### <span id="page-54-1"></span>**3.7.Résultats de l'expérimentation et discussion :**

La vérification et le téléversement du programme Tx (partie émission) et Rx (partie réception) donnent les résultats suivants(figures3.13 ,3.14) :

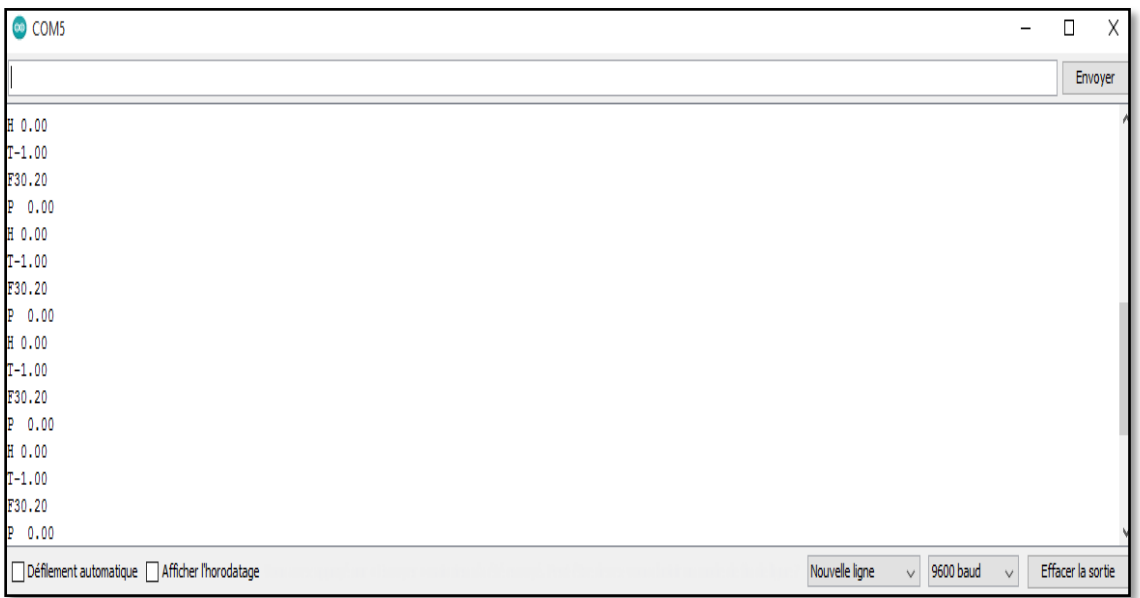

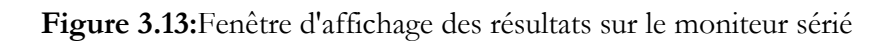

53

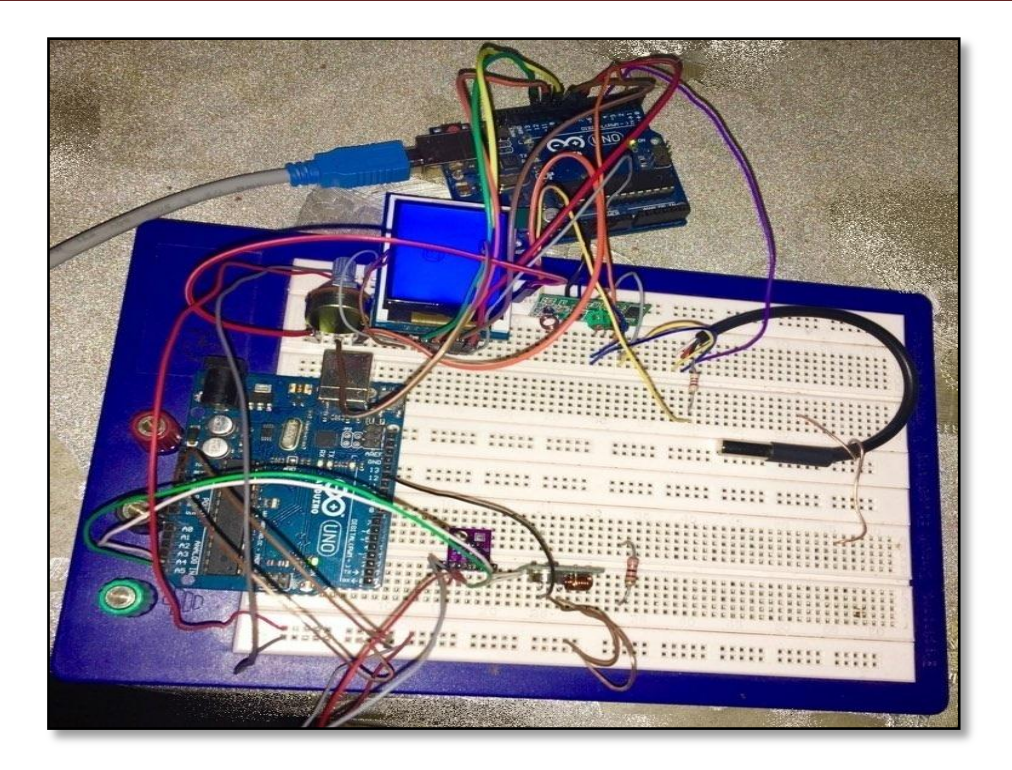

**Figure 3.14:**Résultat final

<span id="page-55-0"></span> Le système obtenu doit pouvoir afficher les résultats météorologiques extérieurs. La défaillance du capteur d'humidité BME280, n'a pas permis de faire l'affichage sur l'écran LCD. Les conditions actuelles et la difficulté d'obtenir d'autres composants, nous ont freiné dans notre démarche pour avoir la meilleure manipulation possible.

#### **3.8.Conclusion :**

<span id="page-55-1"></span>Dans ce chapitre nous avons illustré le processus de réalisation matérielle et logicielle de notre station météo.Nous avons commencé par une description générale du système avec un schéma synoptique détaillé. Ensuite on a présenté les différents Shields utilisées et leurs branchements avec les différents programmes de configuration.

# **Conclusion générale**

La mesure des grandeurs météorologiques est importante pour divers domaines et applications, elle nécessite un savoir faire et des outils de mesure puissants, exactes et précis. Mais avec la domotique des nouveaux outils faciles et professionnelles ont été développées parmi ces outils on trouve les stations météo qui sont les plus utilisées en raison de leur précision, simplicité et la variété des paramètres météorologiques mesuré.

Dans ce travail nous avons réalisé un système de mesure des phénomènes physiques existants à base d'un module Arduino UNO qui permet de traiter les données délivrées par les capteurs utilisées. Les données vont être affichées à l'aide d'un programme écrit et compilé sur Arduino IDE.

Le travail a été entamé par un aperçu général sur la domotique (définition, historique, domaines d'applications, principe de fonctionnement et des contraintes) puis nous avons montré une étude détaillée sur l'utilisation de la domotique dans la météo.

Ensuite nous avons défini le système Arduino : la plateforme Open-Source programmé qui est basé sur une simple carte a microcontrôleur (de la famille AVR) et un logiciel Arduino IDE qui permet d'écrire, compiler et de tester un programme sur la carte.

A la fin nous avons présenté une explication détaillée de la méthode de conception et réalisation de notre station météo avec les différents résultats obtenus.

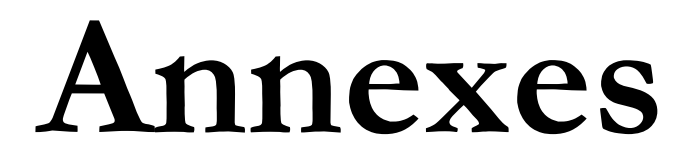

#### Annexes

```
- * 1// Weather Station v1.3
//Transmitter part
1* -#include <Wire.h> //Management of wire connections
#include <VirtualWire.h> //Management of Virtual Wire for RF transmission
#include "cactus io BME280 I2C.h" //Manage BME280 temp, humidity, pressure sensor
#include <stdlib.h> //Library for string conversion
#include <LowPower.h> //Library for energy efficency
// Create the BME280 object
//BME280_I2C bme;// I2C using default 0x77
BME280_I2C bme(0x76); // I2C using address 0x76//int backLight = 13;
                          // pin 13 will control the backlight managed by button
const int TX_DIO_Pin = 7; //Definition of Transmission DATA PIN
static char outstr[10]="0.00"; //Buffer String for convert BME readed values
static char message [12]=\{0\};
void setup()
\{Serial.begin(9600); //Serial communication 9600
  if (\text{bme.} \text{begin}())//Check if BME280 is connected and working
    Serial.println("Could not find a valid BME280 sensor, check wiring!");
    while (1);
  -1
  bme.setTempCal(-1);
                                  //Claibrate BME280 sensor
   initialize_transmitter();
                              //Initialize transmitter
 \mathbf{I}void loop()
                               //Main looping code
 \mathcal{L}dtostrf(bme.getPressure_MB(), 6, 2, outstr);
                                                                      //Read Pressure and convert in string
  streat (message, "P");
  strcat (message, outstr);
  vw send((int8 t *) message, strlen(message));//Transmitt Pressure
  Serial.println(message);
  message[0] = (char)0;delay(200);
                                                                       //Delay for transmission
  dtostrf(bme.getHumidity(), 5, 2, outstr);
                                                                       //Read Humidity and convert in string
  strcat(message, "H");
  strcat (message, outstr);
  vw send((int8 t *)message, strlen(message));
                                                                        //Transmitt Humidity
  Serial.println(message);
  message[0] = (char)0;delay(200):
                                                                       //Delay for transmission
  dtostrf(bme.getTemperature_C(), 5, 2, outstr);
                                                                       //Read Temperature in C and convert in string
   strcat(message, "F");
   strcat (message, outstr);
   ww send((int8 t *)message, strlen(message));
                                                                       //Transmitt Temperature in F
   Serial.println(message);
   message[0] = (char)0:
   delay(200):
                                                                      //Delay for transmission
    //LowPower.powerDown(SLEEP_3S, ADC_OFF, BOD_OFF); // instead of delay(3000) ;
    delay(3000);
  \overline{1}void initialize transmitter() {
    vw_set_tx_pin(TX_DIO_Pin); // Initialises the DIO pin used to send data to the Tx module
    vw_set_ptt_inverted(true); // Set the transmit logic level (LOW = transmit for this version of module)
    vw setup(2000);
                              // Transmit at 2000 bits per second
  \overline{1}
```

```
Programme (01) partie émission
```

```
59
```
#### Annexes

```
// Weather Station v1.3
//Receiver code with LCD management
7 * - -#include <LiquidCrystal.h> //Liquid Cristal Mgt Lib
#include <Wire.h> //Management of wire connections
#include <VirtualWire.h> //Virtual Wire for sensor reading
#include <stdlib.h> //Library for string conversion
#include <Adafruit GFX.h> // Core graphics library
#include <Adafruit_ST7735.h> // Hardware-specific library
#include <SPI.h>
#include <OneWire.h>
#include <DallasTemperature.h> //Dallas Temperature Sensor
// Data wire is plugged into pin 4 on the Arduino
#define ONE_WIRE_BUS 4
// Setup a oneWire instance to communicate with any OneWire devices (not just Maxim/Dallas temperature ICs)
OneWire oneWire (ONE WIRE BUS);
// Pass our oneWire reference to Dallas Temperature.
DallasTemperature sensors(soneWire);
// Pins definition for LCD
#define TFT_CS
                 10#define TFT RST
                   -9
#define TFT_DC
                   -8
Adafruit ST7735 tft = Adafruit ST7735 (TFT CS, TFT DC, TFT RST);
#define TFT_SCLK 13 // set these to be whatever pins you like!<br>#define TFT_MOSI 11 // set these to be whatever pins you like!
const int RX_DIO_Pin = 2; //Pin for RX receiver
int received;
float rec;
static char outstr[10];
String message:
char swith;
char* out:
void setup() {
  Serial.begin(9600);
  sensors.begin();
  // Use this initializer if you're using a 1.8" TFT
  tft.initR(INITR BLACKTAB); // initialize a ST7735S chip, black tab
  uint16 t time = millis();
  tft.fillScreen(ST7735_BLACK);
  time = millis() - time;// large block of text
  tft.fillScreen(ST7735_BLACK); //initialize the screen in black
  tft.setRotation(90); //rotate the screen for my convenience
  testdrawtext ("Hello!", ST7735 MAGENTA, 0,0,3); //Title of the screen
  delay(1000); //1 sec delay
  initialize_receiver(); //initialize Receiver
  //Create fixed graphic for the screen
  testdrawtext("Pres hPa", ST7735_YELLOW, 0,29,1);
  testdrawtext("OUT", ST7735_YELLOW, 0,37,1);
  testdrawtext ("Hum %", ST7735 BLUE, 0,49,1);
  testdrawtext("OUT", ST7735_BLUE, 0,57,1);
  testdrawtext ("Temp F", ST7735_RED, 0,69,1);
  testdrawtext("OUT", ST7735_RED, 0,77,1);
  testdrawtext ("Temp C", ST7735 GREEN, 0,89,1);
  testdrawtext("OUT", ST7735_GREEN, 0,97,1);
    testdrawtext ("Temp C", ST7735_MAGENTA, 0,129,1);
     testdrawtext ("IN ", ST7735_MAGENTA, 0,137,1);
   \overline{\phantom{a}}/* Main program */
   void loop() {
     uint8 t buf[VW MAX MESSAGE LEN]; //Buffer for received message
     uint8_t buflen = VW_MAX_MESSAGE_LEN; //lenght of message
     vw get message(buf, abuflen); //read message
     message = (char*)buf: //temporary string
     Serial.print(message); //check on serial received message just for wire and soldering check
     swith=message[0]; //check which kind of value has been received
```
#### Annexes

```
switch (swith) { //based on kind of message pool
     case 'P':
      //clean received string
       message=message.substring(1,7);
      testdrawtext(message, ST7735_YELLOW, 55,30,2);
      break:
     case 'H':
      //clean received string
       message = message.substring(1, 6);testdrawtext (message, ST7735_BLUE, 55,50,2);
      break:
     case 'F':
      //clean received string
      message=message.substring(1,6);
      testdrawtext (message, ST7735_RED, 55,70,2);
      hreak:
    case 'T':
      //clean received string
      message=message.substring(1,6);
      testdrawtext(message, ST7735_GREEN, 55,90,2);
      break;
    default:// if messages are not coming from receiver
      testdrawtext("N/A", ST7735 YELLOW, 55,30,2);
     testdrawtext("N/A", ST7735_BLUE, 55,50,2);
     testdrawtext("N/A", ST7735_RED, 55,70,2);
      testdrawtext("N/A", ST7735_GREEN, 55, 90, 2);
    break;
  \left\{ \right.sensors.requestTemperatures(); //Read temperature from internal sensor
  testdrawtext(dtostrf(sensors.getTempCByIndex(0), 3, 2, outstr), ST7735_MAGENTA, 55, 130, 2);
 delay(200);
<sup>1</sup>
void initialize_receiver() {
 /* Initialises the DIO pin used to receive data from the Rx module */
  vw set rx pin(RX_DIO_Pin);
  /* Receive at 2000 bits per second */
  vw setup(2000);
  /* Enable the receiver */
  vw_rx_start();
\mathbf{E}void testdrawtext (String text, uint16_t color, int x, int y, int textSize) {
  tft.setCursor(x, y);
  tft.setTextColor(color, ST7735_BLACK);
  tft.setTextSize(textSize);
  tft.setTextWrap(true);
  tft.print(text);
\overline{\phantom{a}}
```
#### **Programme (02) partie réception**

# **Références bibliographiques**

- [1] Janlou Chaput, "-Planète-Météorologie".
- [2] [Guillaume Poiret,](http://www.hacavie.com/author/gpoirethacavie/)"[Dossier d'initiation à la domotique](http://www.hacavie.com/le-monde-du-handicap/articles/dossier-domotique/)",11 mars 2019.

[3] le mag de la domotique, "Qu'est-ce que la domotique ? Définition et exemples d'applications".

[4] [C2I-Domotique,](https://sites.google.com/site/domotiquec2i/) "Histoire domotique et évolution".

- [5] Smartec.fr, "La domotique : tout sur le principe d'une maison connectée" , 8 novembre 2018.
- [6] ooreka maison, ["Choisir et installer un système domotique"](https://domotique.ooreka.fr/).
- [7] [wikipedia,](https://fr.wikipedia.org/wiki/Domotique) " Domotique".
- [8] IGm,"la DOMOTIQUE ".
- [9] [Domo-confort](http://domo-confort.fr/systeme-domotique-comment-ca-marche/) , "Dossier thématique : La maison connectée (3/4)".
- [10] [filiére](https://www.filiere-3e.fr/2018/05/15/domotique-sans-fil-lavenir/) 3e, "Domotique sans fil : l'avenir ".
- [11] ooreka maison, "Domotique sans fil".
- [12] [Guillaume,](https://www.installation-renovation-electrique.com/author/dtc/) "Protocole et mode de communication en domotique" , 7 septembre 2015.

[13] [TDM](http://www.tdmelec.fr/la-domotique-par-courant-porteur/) éléctricité, "La domotique par courant porteur (CPL) ".

[14]E-CiTY, "Les avantages et contraintes d'une installation domotique", 29 Avril 2018.

[15] [stationmeteo.org](http://www.stationmeteo.org/) , "Station météo : Guide d'achat et comparatif des meilleures de l'année 2020".

[16] [INTERNET sans](https://www.internetsansfrontieres.com/station-meteo-connectee/) frontieres, "Fonctionnement d'une station météo connectée".

[17] [Sébastien Bosquier,](https://www.phonandroid.com/author/sebastien) "Meilleures stations météo connectées : quel modèle acheter en 2020", 30 juillet 2020.

[18] [selectra,](https://selectra.info/domotique/guides/energie/thermostat-geolocalisation) "Thermostat connecté : comment ça fonctionne ? ".

[19] M3S1s58NT3T, "Thermostats".

[20] Xpair thermostat, "Le thermostat dans les grandes lignes".

[21] travaux.inf by , "Travaux.info : guides sur le bricolage et annuaire des professionnels des tra[vaux de la maiso](https://travaux.infoby/)n".

[22] [Marie Tétrel](https://www.18h39.fr/articles/author/marietetrel18h39-fr) , "Comment bien choisir votre thermostat de chauffage ? ",21 novembre 2017.

- [23] [superdomotique](https://superdomotique.wordpress.com/conclusion/) , "conclusion".
- [24] [astuces-informatique.com,](https://astuces-informatique.com/introduction-a-arduino/) "Introduction à Arduino".
- [25] [flossmanuals,](https://fr.flossmanuals,/) " Historique du projet Arduino".
- [26] Introduction à Arduino , "VOUS AVEZ DIT ARDUINO ? ".
- [27] Hocine TAKHI, "Conception et réalisation d'un robot mobile à base d'arduino ", 2014.
- [28] Classes de 2nde SI-CIT et de première SI , "Arduino ".
- [29] [Arduino France,](https://www.arduino-france.com/author/admin/) "Arduino, c'est quoi ? " , 31 janvier 2019
- [30]<http://blewando.dlinkddns.com/elv/Promo2018/th14/pag6.html>

[31] [Vanessa Mazzari](https://blog.generationrobots.com/fr/author/vanessa/), "Bien choisir sa carte Arduino, ce n'est pas si difficile.., ",le 26 Sep 2016.

- [32] Francois , "Les différentes cartes Arduino".
- [33] boutique, "arduino micro"' .

[34] ISTIA, "Carte ARDUINO UNOCarte ARDUINO UNOMicrocontrôleur ATMega328Microcont", 2016-2017

[35] François Pecquery , "L'ARDUINO UNO", 2016

[36] [Enlighten](http://pmwiki.com/Cookbook/Enlighten) theme originally by [styleshout,](http://www.styleshout.com/templates/preview/Enlighten1-1/index.html) adapted by [David Gilbert,](http://solidgone.org/Skins) powered by [PmWiki,](http://pmwiki.com/) "La carte Arduino Uno" , 2013

[37] [file:///E:/arduino%20uno%20entr&sort&entr%20annloq/Cours-Microcontrôleur](file:///E:\arduino%20uno%20entr&sort&entr%20annloq\Cours-Microcontr�leur-microprocesseur-2.pdf)[microprocesseur-2.pdf](file:///E:\arduino%20uno%20entr&sort&entr%20annloq\Cours-Microcontr�leur-microprocesseur-2.pdf)

[38] [https://openclassrooms.com/fr/courses/2778161-programmez-vos-premiers](https://openclassrooms.com/fr/courses/2778161-programmez-vos-premiers-montages-avec-arduino/3285257-utilisez-les-potentiometres-les-entrees-analogiques-et-la-fonction-de-mappage)[montages-avec-arduino/3285257-utilisez-les-potentiometres-les-entrees-analogiques-et-la](https://openclassrooms.com/fr/courses/2778161-programmez-vos-premiers-montages-avec-arduino/3285257-utilisez-les-potentiometres-les-entrees-analogiques-et-la-fonction-de-mappage)[fonction-de-mappage](https://openclassrooms.com/fr/courses/2778161-programmez-vos-premiers-montages-avec-arduino/3285257-utilisez-les-potentiometres-les-entrees-analogiques-et-la-fonction-de-mappage)

- [39] Ardjani Malika Amer Naima, Mémoire de Fin d'Etudes, 27/06/2018
- [40] Zeste de Savoir . Version , "Le logiciel"
- [41] [Électronique Mixte p](https://www.electronique-mixte.fr/)owered by [AIT MANSOUR](https://www.electronique-mixte.fr/a-propos-de-electronique-mixte/) , " Arduino ".
- [42] D-Clics , "Comment installer ARDUINO sous Windows".
- [43] Wikimedia, "Arduino Uno",7 août 2020.
- [44] LAB , "Mesure de température DS18B20", 3 janvier 2016
- [45] Elprocus, "RF Module Transmitter & Receiver", 2013
- [46] Bosch Sensortec , "BME280 ".
- [47] uploadsproductos, "1.8" Serial SPI 128x160 Color TFT LCD Module Display".
- [48] Malavida, "Fritzing".
- [49] Wikipédia L'encyclopédie libre, "Fritzing" , 16 septembre 2020.